### Закрытое акционерное общество «Научно-производственное предприятие «Автоматика»

ОКП 42 15

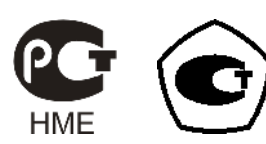

# **КОНДУКТОМЕТР ПРОМЫШЛЕННЫЙ**

### **ДВУХКАНАЛЬНЫЙ**

### **АЖК-3122.х.П**

Руководство по эксплуатации

АВДП 406233.013 РЭ

г. Владимир

### **Оглавление**

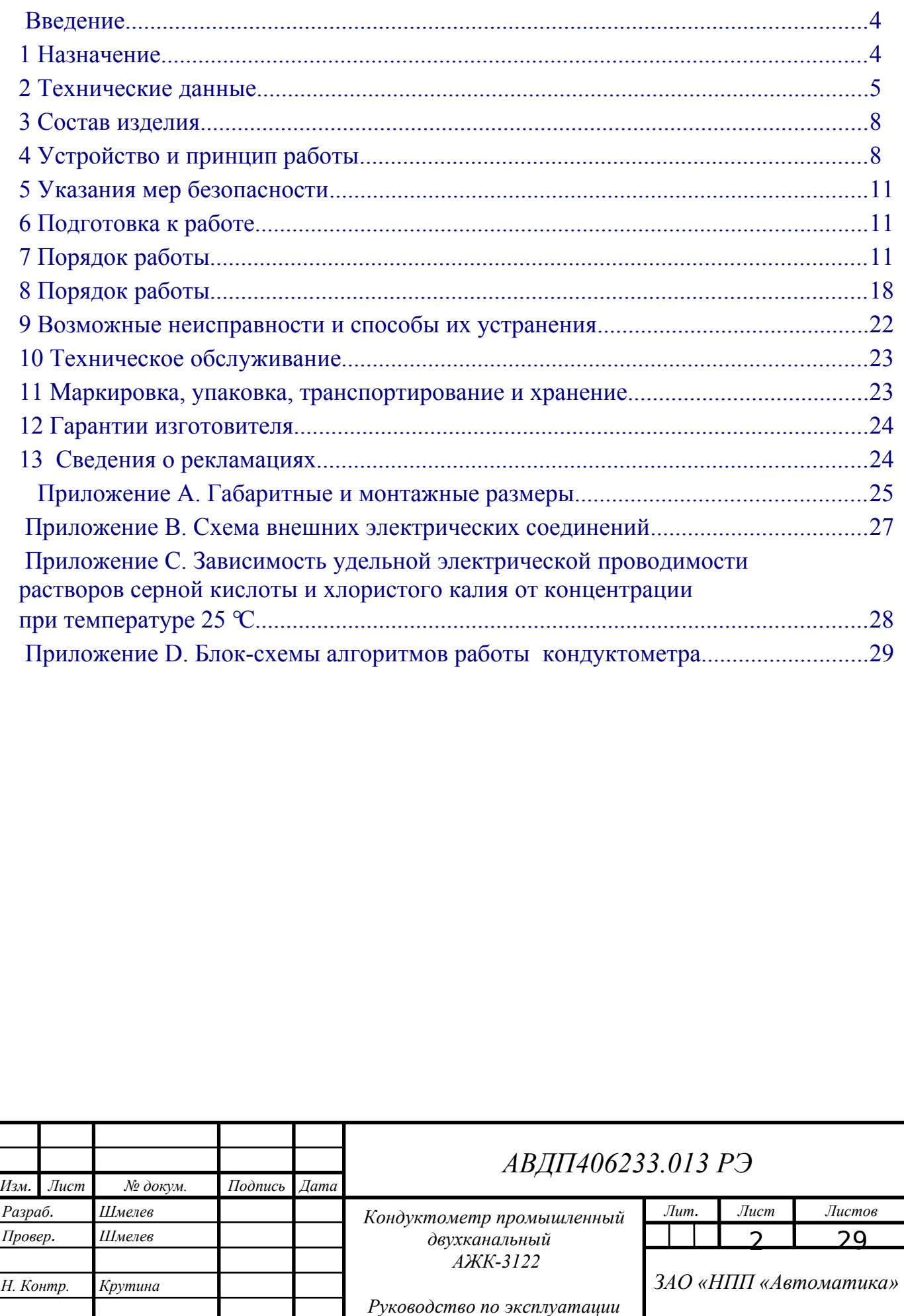

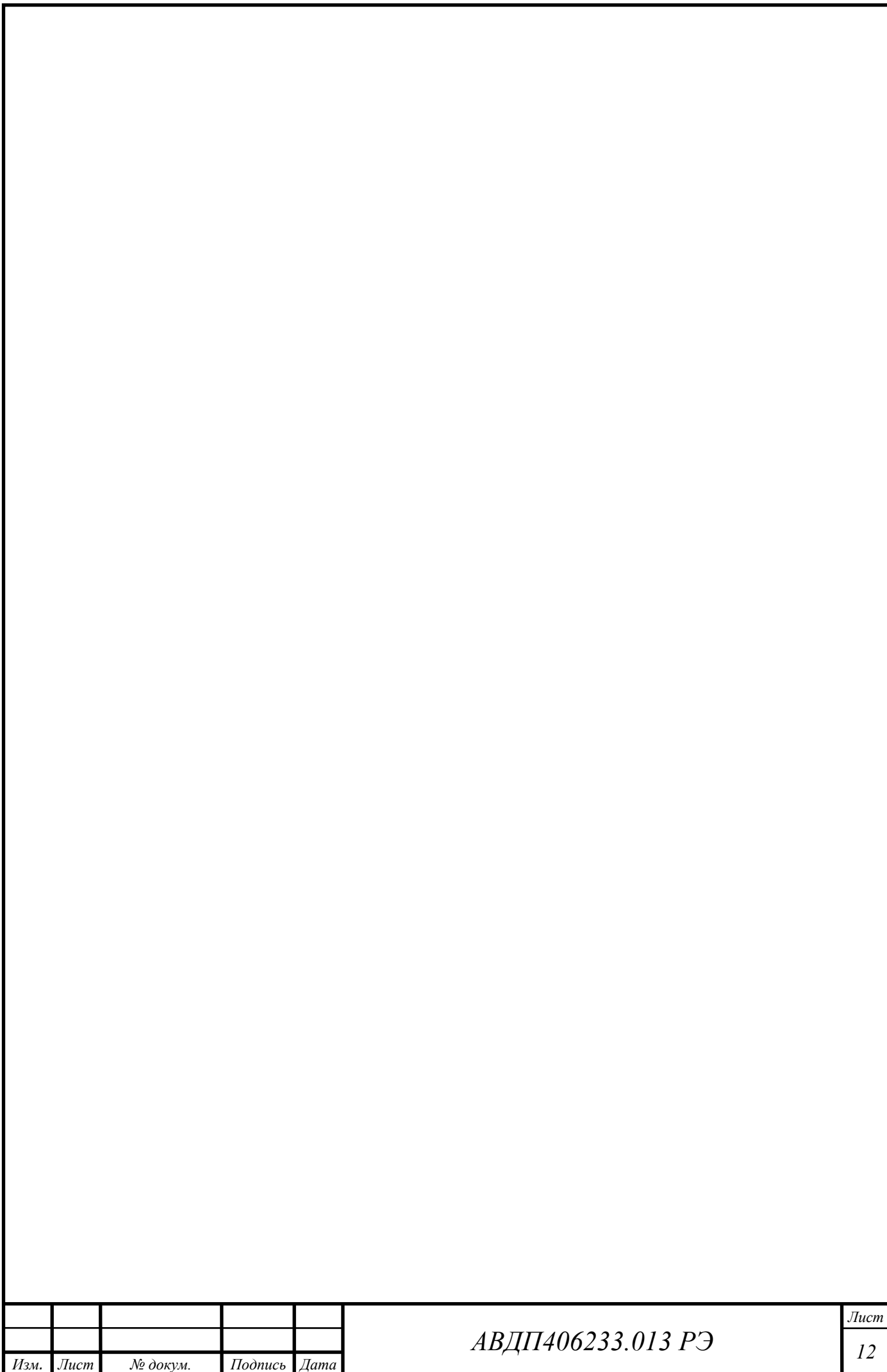

#### <span id="page-3-0"></span>**Введение**

Настоящее руководство по эксплуатации (далее – РЭ) предназначено для изучения устройства и обеспечения правильной эксплуатации кондуктометра промышленного двухканального АЖК-3122.х.П (далее – кондуктометр).

Описываются назначение, принцип действия, устройство, приводятся технические данные, даются сведения о порядке работы с кондуктометром и проверке его технического состояния.

Области применения: водоподготовка, теплоэнергетика, химическая, нефтехимическая, пищевая и другие отрасли промышленности.

Кондуктометры подлежат поверке в соответствии с документом «Анализаторы жидкости кондуктометрические АЖК-31. Методика поверки».

Кондуктометры выпускаются по ТУ 4215-046-10474265-2009

#### <span id="page-3-1"></span>**1 Назначение**

1.1 Кондуктометр предназначен для измерения удельной электрической проводимости (далее – УЭП) и температуры воды, растворов кислот, щелочей, солей и других растворов, не образующих на электродах датчика пленку.

1.2 Кондуктометр состоит из одного или двух датчиков и измерительного прибора (далее – ИП).

1.3 Кондуктометр обеспечивает цифровую индикацию значений измеряемых параметров, преобразование их в пропорциональные значения аналоговых выходных сигналов постоянного тока, обмен данными по цифровому интерфейсу RS-485, сигнализацию о выходе измеряемых параметров за пределы заданных значений (уставок), а также графическое отображение результатов измерений.

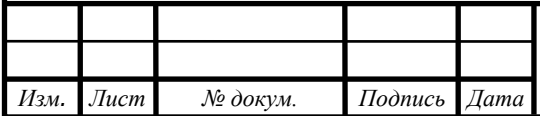

## *АВДП <sup>12</sup> 406233.013 РЭ*

### <span id="page-4-0"></span>**2 Технические данные**

2.1 Количество каналов измерения 2.

2.2 Измеряемые параметры по каждому каналу – УЭП и температура.

2.3 Диапазоны измерения УЭП в зависимости от модификации указаны в та- $6$ пине 1.  $T_2$ блица 1

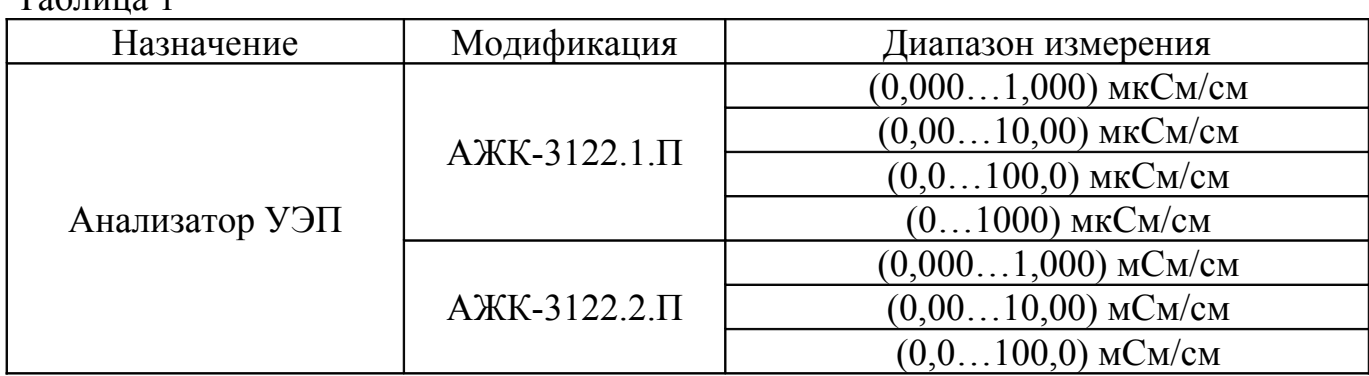

*Примечание: диапазоны измерения переключаются автоматически.*

2.4 Предел допускаемого значения основной приведённой погрешности измерения УЭП, приведённой к верхнему пределу рабочего диапазона, не более  $2.0 \%$ .

2.5 Предел допускаемого значения дополнительной приведенной погрешности, вызванной изменением температуры окружающего воздуха на 10 °С в диапазоне температур, указанном в п. 2.18, не более  $\pm 1,0$  %.

2.6 Диапазон измерения температуры (0…150) ºС.

2.7 Предел допускаемого значения абсолютной погрешности при измерении температуры, не более:

− в диапазоне (0…50) ºС : ± 0,5 ºС;

в диапазоне (50…100) °С :  $\pm$  1,0 °С;

в диапазоне (100…150) °С : ± 2,0 °С.

2.8 Предел допускаемого значения дополнительной приведенной погрешности измерения УЭП, вызванной изменением температуры анализируемой жидкости на ±15°С относительно температуры приведения (при включенной термокомпенсации), не более  $\pm 2.0$  %.

2.9 Диапазон температуры анализируемой жидкости от 5 до 95°С. По согласованию и спецзаказу могут быть изготовлены датчики с расширенным температурным диапазоном.

2.10 Время установления показаний анализатора при скачкообразном изменении температуры анализируемой жидкости на  $\pm 15^{\circ}$  не превышает 100 секунд.

2.11 Тип индикатора – графический, жидкокристаллический.

2.12 Выходные сигналы:

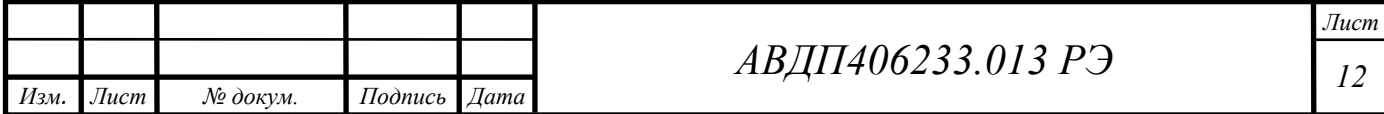

аналоговые, программируемые, постоянного тока  $(0...5)$  мА,  $(0...20)$ мА или (4…20) мА, пропорциональные диапазонам измерения УЭП или температуры;

дискретные – «сухой» контакт 3 реле, программируемые, срабатывание по уставкам УЭП или температуры, напряжение коммутации до ~ 240 В, ток коммутации до 3 А;

− цифровой интерфейс RS-485, протокол обмена ModBus RTU.

2.13 Максимальное сопротивление для аналоговых выходных сигналов:

 $-$  (0…5)  $MA - 2 KOM$ ;

 $(0...20)$  мА и  $(4...20)$  мА – 0,5 кОм.

2.14 Электропитание осуществляется от сети переменного тока  $\sim$  (90...244) В, 50 Гц.

2.15 Потребляемая мощность не более 15 ВА.

2.16 Время прогрева кондуктометра не более 15 мин.

2.17 По устойчивости к климатическим воздействиям кондуктометр имеет исполнение УХЛ 4.2<sup>\*</sup>, но при температуре окружающего воздуха (5...50)  $\mathcal{C}$  по ГОСТ 15150.

2.18 Условия эксплуатации кондуктометра:

- температура окружающего воздуха (5...50) °С;
- − относительная влажность окружающего воздуха до 80 %;
- атмосферное давление  $(84...106.7)$  кПа.

2.19 Исполнение кондуктометра по защищённости от проникновения пыли и воды по ГОСТ 14254:

− датчика - IP65

− корпуса ИП (навесное исполнение) - IP65;

− корпуса ИП по передней панели (щитовое исполнение) – IP54.

2.20 Исполнение по устойчивости к механическим воздействиям по ГОСТ 12997:

− датчика – V2;

 $MT - N2$ 

2.21 Длина кабеля от датчика до измерительного прибора до 10 м (оговаривается при заказе).

2.22 Габаритные и монтажные размеры датчика и измерительного прибора приведены в приложении А.

2.23 Масса:

− ИП - не более 1 кг

− Датчик с кабелем 10 м – не более 1 кг.

2.24 Средняя наработка на отказ не менее 20000 ч.

2.25 Средний срок службы не менее 8 лет.

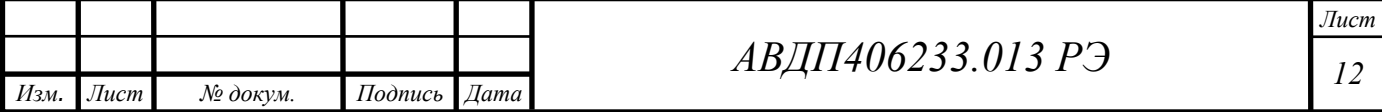

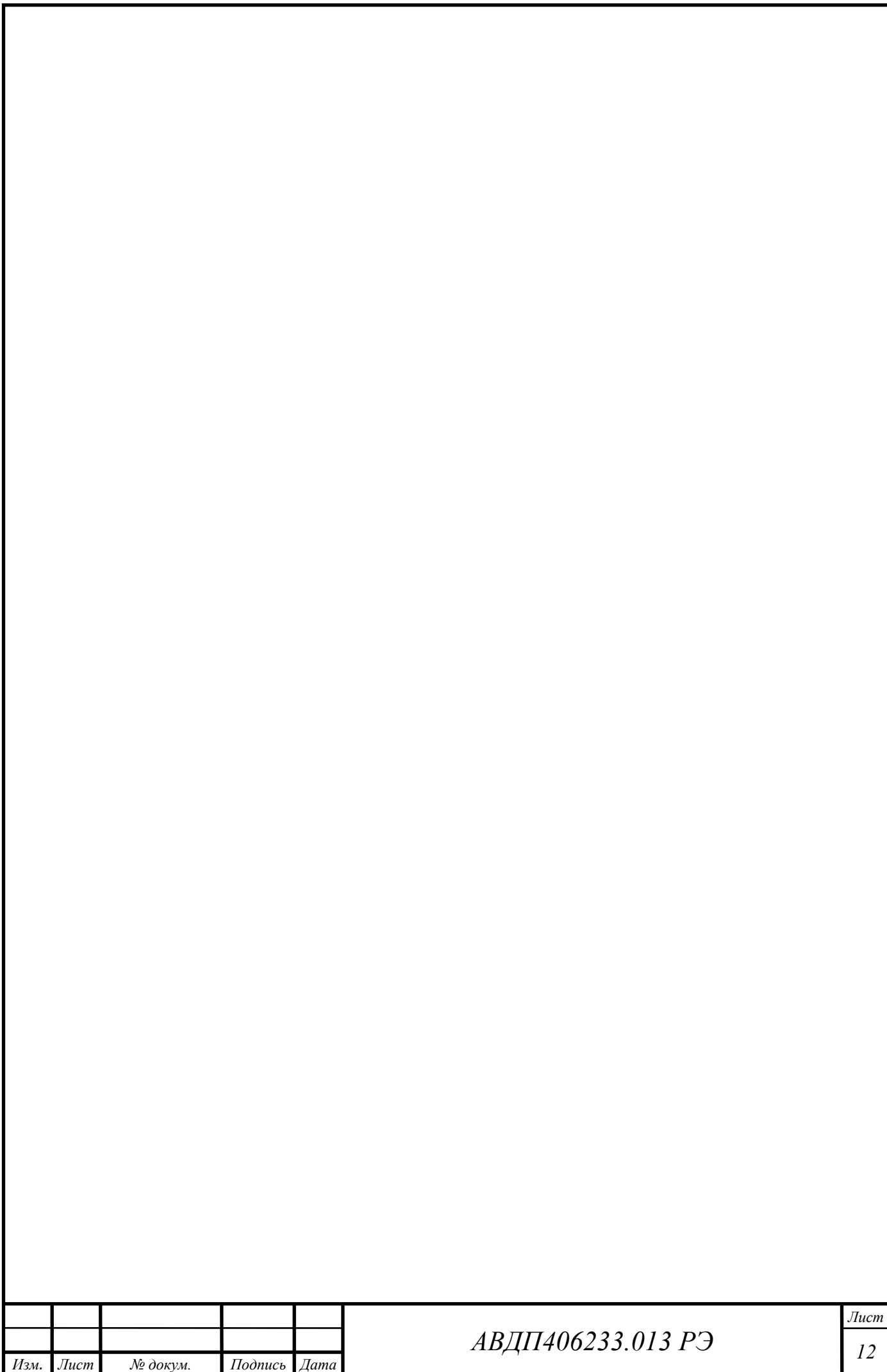

#### <span id="page-7-1"></span>**3 Состав изделия**

Комплект поставки анализатора приведен в таблице 1.

Таблица 1

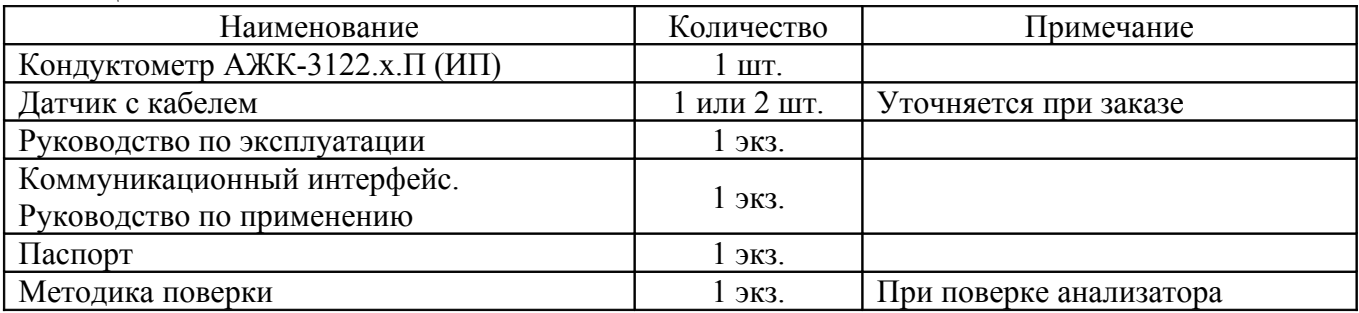

#### <span id="page-7-0"></span>**4 Устройство и принцип работы**

4.1 Принцип действия кондуктометра.

Принцип действия кондуктометра основан на измерении электрической проводимости жидкости, которая вызвана переменным электрическим полем, приложенным к электродам контактного датчика электрической проводимости.

УЭП жидкости вычисляется по формуле:

$$
\mathbf{x} = \sigma C, \tag{1}
$$

где  $x - Y$ ЭП, См/см;

σ – измеряемая проводимость, См;

С – постоянная датчика, определяемая его геометрическими размерами, см<sup>-1</sup>.

Подвижность ионов в жидкостях существенно зависит от температуры, поэтому с повышением температуры УЭП возрастает.

Температурная зависимость УЭП водных растворов в большинстве случаев может быть определена по формуле:

$$
\mathbf{a}_t = \mathbf{a}_{\text{to}}[1+(t-t_0)\,\alpha_t+(t-t_0)^2\,\beta_t],\tag{2}
$$

где  $x_t$  – УЭП при рабочей температуре t, См/см;

 $x_{\text{to}}$  УЭП при температуре приведения термокомпенсации  $t_{\text{o}}$ , См/см;

t – температура анализируемой жидкости, °С;

 $t_{o}$  – температура приведения термокомпенсации, °C;

 $\alpha_t$  – температурный коэффициент УЭП, °C<sup>-1</sup>;

 $\beta_t$  – температурный коэффициент УЭП, °C<sup>-1</sup>.

Примерные значения  $\alpha$  равны:

0,018 °C-1 для воды (1,8 % / °С),

0,016 °С-1 для кислот (1,6 % / °С),

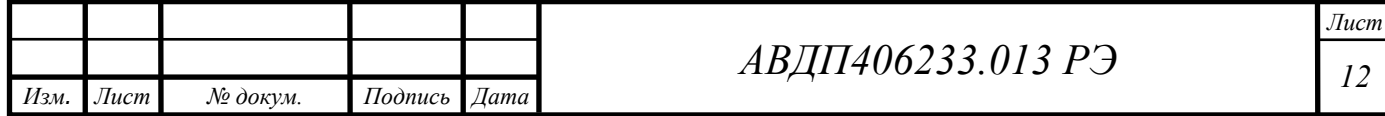

− 0,019 °С-1 для оснований (1,9 % / ºС),

0.024 °С<sup>-1</sup> для солей (2,4 % / °С).

Значения  $\beta_t$  могут быть определены только при тщательных исследованиях, поэтому рекомендуется устанавливать  $\beta_t = 0$ .

4.2 Устройство кондуктометра (навесное исполнение).

Кондуктометр состоит из двухканального измерительного прибора и одного или двух датчиков.

Для измерения УЭП анализируемой жидкости применяются контактные кондуктометрические датчики.

Кондуктометр (ИП) конструктивно выполнен в навесном корпусе из ударопрочного пластика, в котором размещён электронный блок.

Функционально электронный блок предназначен для выработки электрического сигнала, пропорционального величине УЭП анализируемой жидкости. Схема электронного блока построена на базе микроконтроллера, который обеспечивает управление всеми функциями кондуктометра, а именно:

формирование напряжения питания кондуктометрических датчиков;

- − измерение УЭП и температуры по двум каналам;
- − управление переключением диапазонов измерения УЭП;
- коррекция измеренного значения УЭП с учетом температуры.

Электронный блок состоит из двух печатных плат: модуля питания и входов и модуля управления, соединённых между собой с помощью кабеля с разъёмом.

На плате модуля питания и входов расположены AC/DC-преобразователь, предназначенный для питания электрических схем кондуктометра, и микроконтроллер, обеспечивающий измерение УЭП и температуры по двум каналам.

Схема модуля управления построена на базе микроконтроллера, который управляет всеми режимами работы кондуктометра. В модуле управления также осуществляется гальваническая развязка входных сигналов двух датчиков и выходных аналоговых сигналов и цифрового интерфейса. На плате установлена литиевая батарея для питания часов реального времени.

Варианты конструкции датчиков проточно-погружного типа показаны в приложении А на рисунке 3.

 Все детали датчиков, контактирующие с анализируемой жидкостью, изготовлены из коррозионно-стойких материалов.

Вариант исполнения кондуктометра в щитовом исполнении приведён в приложении А рисунок 2.

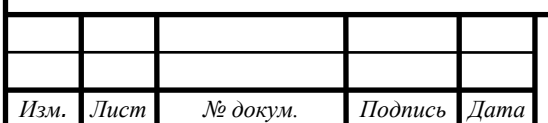

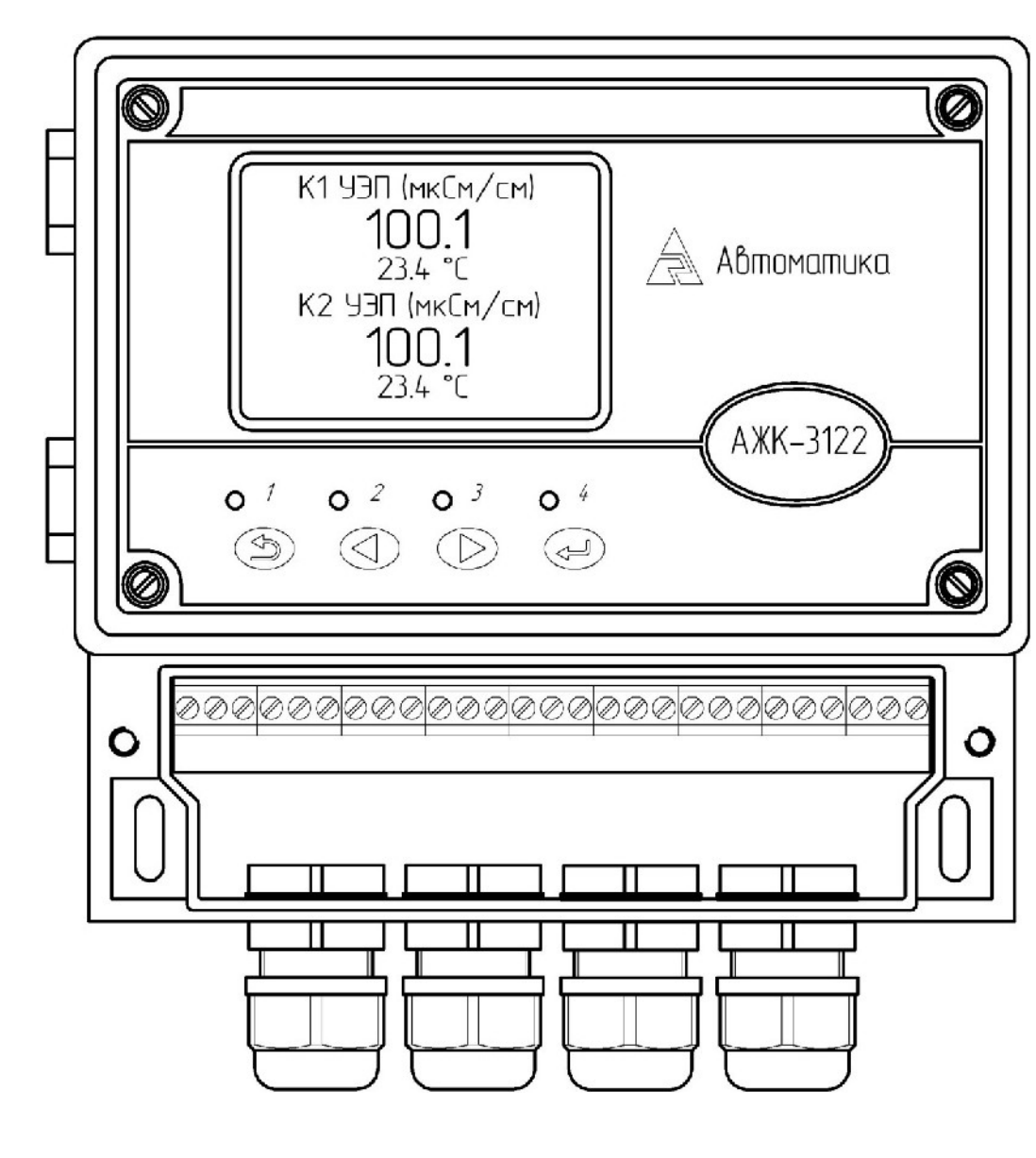

Рисунок 1 – Внешний вид прибора (навесное исполнение) со снятой крышкой клеммного отсека

4.3 Элементы индикации и управления.

Элементы индикации и управления приведены на рисунке 1:

− графический индикатор измеряемой величины и установленных параметров;

индикаторы «1», «2», «3» – сигнализация срабатывания реле  $1 - 3$ ;

индикатор «4» – сигнализация обмена данными с внешним устройством по интерфейсу RS-485;

− кнопка отмены текущего действия и возврата на уровень вверх при навигации по пунктам меню  $\oplus$ ;

- кнопка уменьшения/выбора параметра/режима  $\textcircled{\tiny 2}$ ;
- кнопка увеличения/выбора параметра/режима  $\Phi$ ;
- кнопка ввода параметра/режима  $\odot$ .

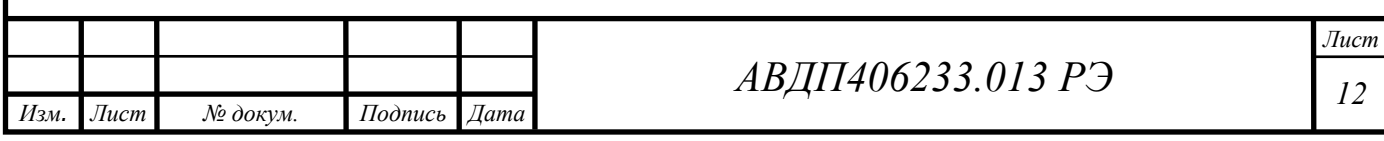

#### <span id="page-10-2"></span>**5 Указания мер безопасности**

5.1 К монтажу и обслуживанию кондуктометра допускаются лица, изучившие общие правила по технике безопасности при работе с электроустановками напряжением до 1000 В.

5.2 Подключение кондуктометра производить согласно маркировке при отключенном напряжении питания.

#### <span id="page-10-1"></span>**6 Подготовка к работе**

6.1 Внешний осмотр.

После распаковки выявить следующие соответствия:

− кондуктометр должен быть укомплектован в соответствии с паспортом;

− заводской номер должен соответствовать номеру, указанному в паспорте;

кондуктометр не должен иметь механических повреждений.

6.2 Порядок установки.

1.1.1 Датчик устанавливается в вертикальном или горизонтальном положении при помощи тройника (ячейки, привариваемой к ёмкости или трубе). При установке датчика необходимо обеспечить его полное заполнение контролируемой жидкостью.

1.1.2 Монтаж кондуктометра на объекте.

 Кондуктометр (измерительный прибор) устанавливается на объекте в непосредственной близости к датчикам с учетом длины кабеля.

ИП крепится по месту четырьмя винтами.

1.1.3 Собрать схему внешних соединений (смотри приложение B рисунок 1).

Цепь сетевого питания, линии связи с датчиками, цепи аналоговых выходных сигналов и цепи дискретных выходных сигналов должны прокладываться отдельными кабелями. Сечение жил кабелей, соединяющих датчики с кондуктометром, должно быть  $(0,35...1,5)$  мм<sup>2</sup>, сопротивление каждой жилы не более 25 Ом.

Заземлить кондуктометр (подключить заземление к контакту 25 в клеммном отсеке).

1.1.4 Включить кондуктометр в сеть, дать прогреться в течение 15 минут.

### <span id="page-10-0"></span>**7 Порядок работы**

7.1 Общие сведения.

7.1.1 Включение, вход в главное меню.

При включении питания кондуктометра на индикаторе отображается главное меню (смотри рисунок 2). Главное меню состоит из 4 подменю:

«**Измерение**» – числовое или графическое представление измеренных значений; «**Градуировка**» – установка константы датчика (вручную или путем градуировки);

«**Термокомпенсация**» – установка параметров термокомпенсации;

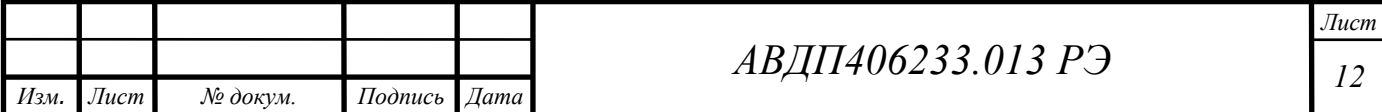

«**Установки**» – задание параметров отображения данных, фильтрации, выходных сигналов (аналоговые выходы, реле, последовательный интерфейс), установка часов реального времени, а также включение/выключение звукового сигнала;

«**Настройка**» – метрологическая настройка прибора.

Выход из главного меню в текущий режим измерения произойдёт автоматически, если в течение 5 сек. не нажимать кнопки.

7.2 Выбор режима измерения.

Подменю «Измерения» (смотри рисунок 3) состоит из 4 пунктов:

«**1-й канал**» – отображение текущих измеренных значений проводимости и температуры в числовой форме для канала 1 (смотри рисунок 4);

«2**-й канал**» – аналогично предыдущему пункту, но для канала 2;

«**1-й и 2-й канал**» – отображение значений УЭП и температуры для обоих каналов (смотри рисунок 5);

 «**График**» – отображение измеренных значений в виде графика (смотри рисунок 6);

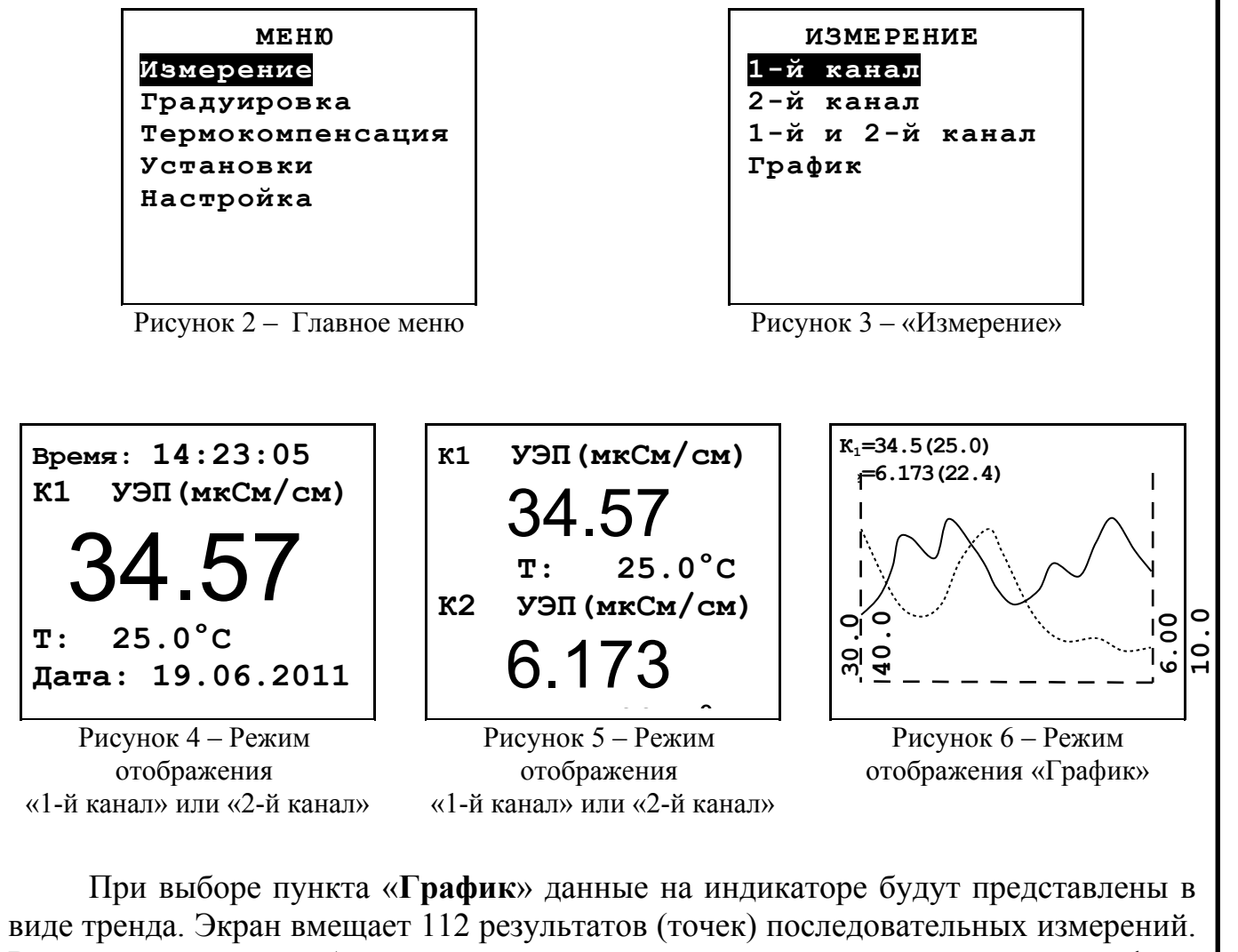

В верхней строке отображаются соответствующие правой крайней точке графика текущие измеренные значения УЭП и температуры обоих каналов. Значение УЭП выводится в мкСм/см, температура выводится в градусах Цельсия. Слева располо-

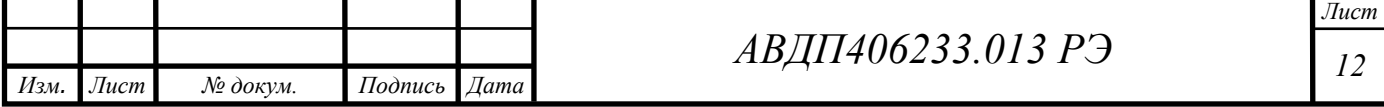

жена ось ординат канала 1, справа – канала 2. В нижней строке показаны время записи начальной (крайней слева) и конечной (крайней справа) точек графика. Начало интервала выводится в формате: «число.месяц.год» «часы:минуты:секунды», конец интервала – «часы:минуты:секунды». Обе метки времени (начала и конца) изменяются синхронно при добавлении каждой новой точки.

На вертикальных осях слева и справа показаны пределы, внутри которых расположены измеренные значения. Возможны 2 варианта:

отображаются значения, заданные в пункте «**Установки**» → «**Парам. каналов**» →«**Отображение К1**» («**Отображение К2**») → «**ГрафикMin:**» и «**ГрафикMax:**»;

значения минимума и максимума определяются автоматически, если включена функция автоматического определения масштаба («**Установки**» → «**График**» → «**Автомасштаб**»). Прибор постоянно контролирует диапазон последних 112 измерений УЭП и перерисовывает экран в случае изменения минимального или максимального значений. Если сигнал изменяется монотонно, то возможно достаточно частое обновление экрана. В этом случае рекомендуется переключиться на фиксированные пределы отображения графика.

Данные на график выводятся с точностью до третьего десятичного разряда, т.е., например, при величину УЭП 453.6 мкСм/см на экране будет отображено значение 453.

7.3 Установка рабочих параметров и режимов

7.3.1 Основные положения

В главном меню (смотри рисунок 2) выбрать пункт «**Установки**» – на экране отобразятся доступные параметры (смотри рисунок 7) для корректировки:

«**Парам. каналов**» – параметры отображения УЭП на графике и настройка фильтрации;

«**Выходные сигналы**» – настройка аналоговых выходов, реле и последовательного интерфейса;

«**График**» –параметры отображения графика;

«**Время**» – подменю установки текущих даты и времени;

«**Индикация**» – включение\выключение звукового сигнала.

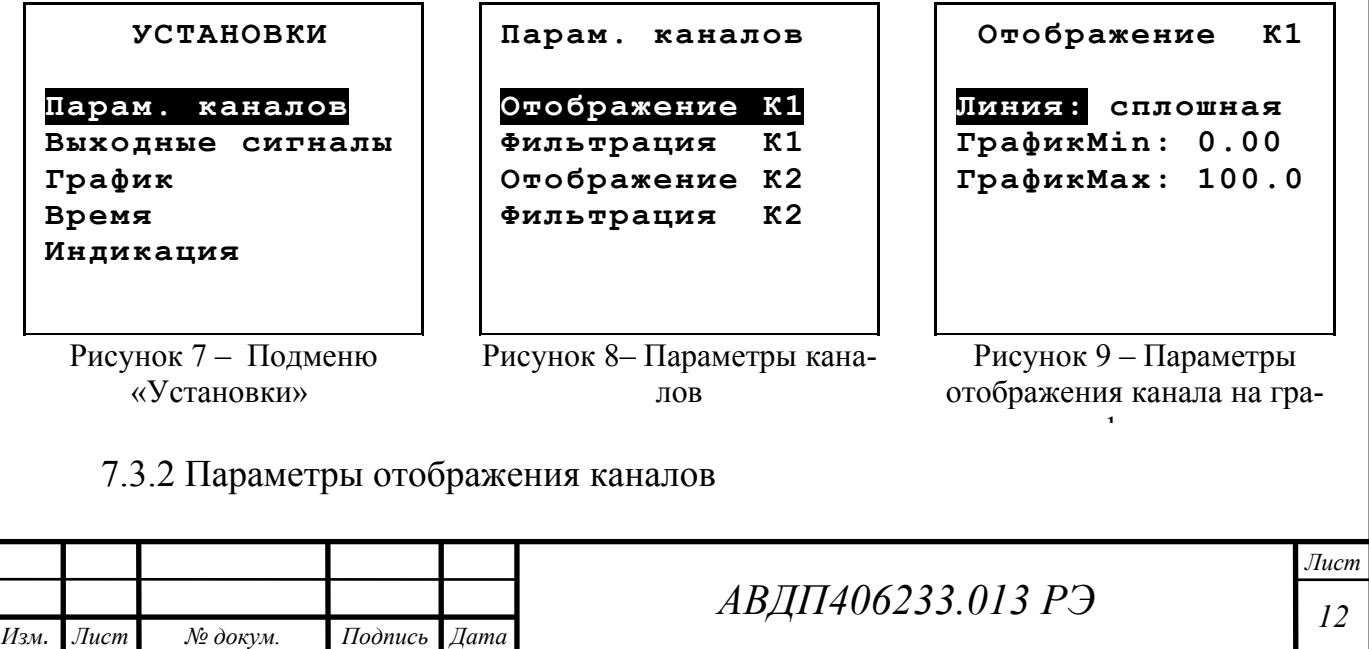

В подменю «**Парам. каналов**» (смотри рисунок 8) можно задать параметры отображения графиков (подменю «**Отображение К1**» для канала 1 «**Отображение К2**» для канала 2). Подменю отображения каналов (смотри рисунок 9) содержит следующие пункты:

«**Линия**» – тип линии графика: сплошная или пунктир;

«**ГрафикMin**» – значение нижнего предела оси ординат (если автомасштаб выключен);

«**ГрафикMax**» – значение верхнего предела оси ординат (если автомасштаб выключен).

#### 7.3.3 Фильтрация

Фильтрация также задается через подменю «**Парам. каналов**» («**Фильтрация К1**» и «**Фильтрация К2**» (смотри рисунок 8). Откроется подменю (смотри рисунок 10), которое позволяет задать параметры программного фильтра нижних частот для сглаживания возможных помех, работающего по принципу скользящего среднего. Подменю содержит следующие пункты:

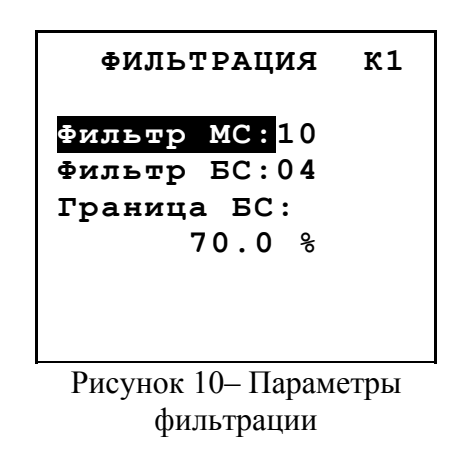

«**Фильтр МС**» – ширина окна для фильтра малого изменения сигнала;

«**Фильтр БС**» – ширина окна для фильтра большого изменения сигнала;

«**Граница БС**» – процентное изменение следующего измеренного значения УЭП по сравнению с предыдущим, которое расценивается как большой сигнал.

Фильтр работает следующим образом: пусть размер окна для малого изменения сигнала равен 10, для большого - 2, а граница большого изменения сигнала - 50%. Каждое измеренное значение УЭП заносится в буфер размером в 10 ячеек, а на выходе фильтра выводится среднее арифметическое содержимого этих 10-и ячеек (или меньшего, если в буфере еще нет 10-и значений). Каждое новое значение добавляется в буфер, выталкивая самое старое.

Также для каждого нового значения на входе фильтра вычисляется его процентное отличие от предыдущего. Если это отличие становится больше 50%, то размер буфера усекается до 2 ячеек.

В результате высокочастотные шумы и небольшие изменения сигнала сглаживаются, а значительные скачки величины УЭП проходят фильтр лишь немного сглаженными, что не нарушает динамики измерений.

*Примечание 1: если Фильтр БС установлен в 0, то детектирование малого/большого изменения сигнала отключается - все измерения фильтруются окном для малого изменения сигнала.*

*Примечание 2: обычно окно для малого изменения сигнала существенно больше, чем окно для большого, однако прибор будет адекватно работать и при обратной ситуации. Тогда малые изменения будут фильтроваться слабо, а большие - сильно.* 

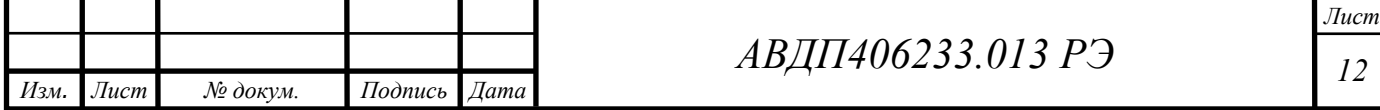

7.3.4 Выходные сигналы.

В данном подменю (смотри рисунок 11) выбирается тип выходного сигнала для установки параметров:

«**Аналоговые**» – для выбранного канала задаются тип измеряемого параметра (УЭП или температура), который будет преобразовываться в выходной ток, диапазон изменения выходного тока и диапазон измерения, пропорционально которому будет меняться выходной ток;

«**Дискретные**» – для выбранного реле и выбранного канала задаются тип измеряемого параметра (УЭП или температура), по которому будет осуществляться сигнализация, уставка, гистерезис и режим срабатывания;

«**Интерфейс**» – задаётся сетевой адрес прибора, скорость обмена данными и паритет.

**ВНИМАНИЕ!** На время нахождения в подменю «**Выходные сигналы**» производится удержание значений всех выходных аналоговых и дискретных сигналов, а также блокируется возможность смены параметров аналоговых и дискретных сигналов по интерфейсу.

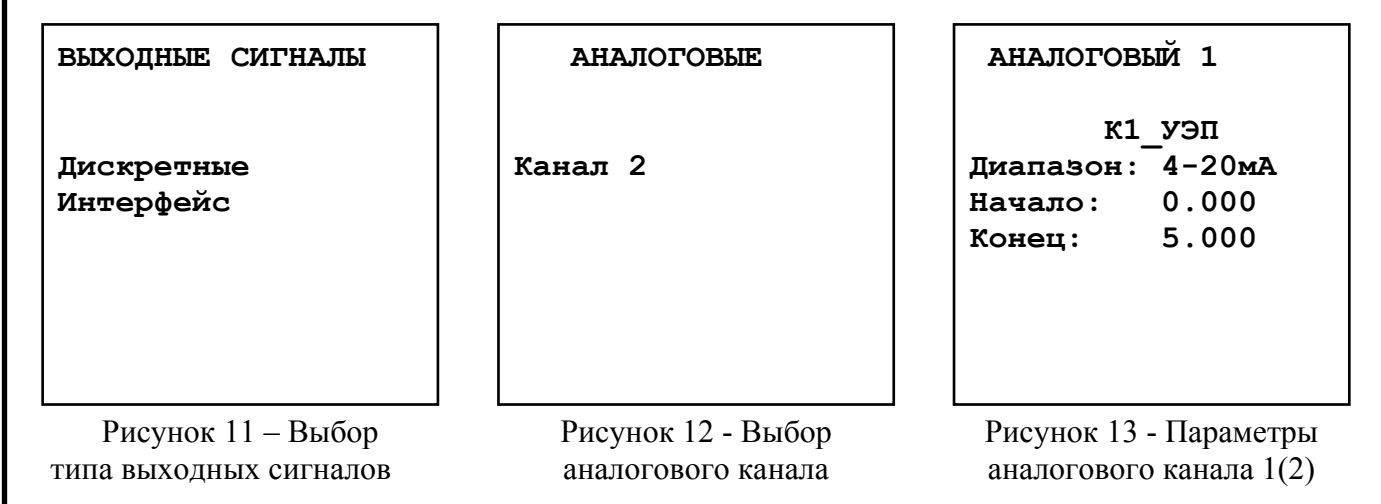

7.3.4.1 Аналоговые.

В подменю (смотри рисунок 12) выбирается канал для установки параметров выходного тока:

«**Канал 1**» – задаются параметры токового выхода 1;

«**Канал 2**» – задаются параметры токового выхода 2.

Далее в подменю (смотри рисунок 13) задаются параметры выходного тока соответствующего токового выхода:

«**Сигнал**» – задаётся тип измеряемого параметра, который будет преобразовываться в выходной ток : «**К1-УЭП**» –УЭП входного канала 1, «**К1-темп.**» – температура входного канала 1, «**К2-УЭП**» –УЭП входного канала 2, «**К2-темп.**» – температура входного канала 2;

«**Диапазон**» – задаётся диапазон изменения выходного тока: «**4-20 мА**», «**0-20 мА**» или «**0-5 мА**»;

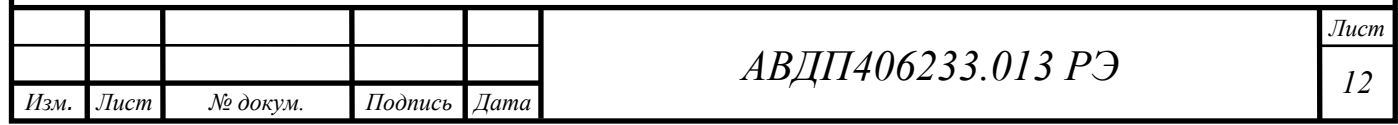

«**Начало**» – задаётся значение нижней границы диапазона измерения параметра, выбранного в пункте «**Сигнал**», соответствующее нижней границе диапазона изменения выходного тока;

«**Конец**» – задаётся значение верхней границы диапазона измерения параметра, выбранного в пункте «**Сигнал**», соответствующее верхней границе диапазона изменения выходного тока.

7.3.4.2 Дискретные.

Сначала в подменю (смотри рисунок 14) выбирается реле:

«**Реле 1**» – задаются параметры реле 1;

«**Реле 2**» – задаются параметры реле 2;

«**Реле 3**» – задаются параметры реле 3.

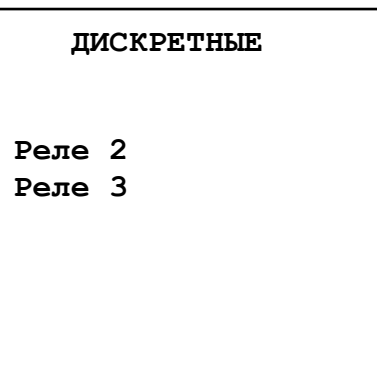

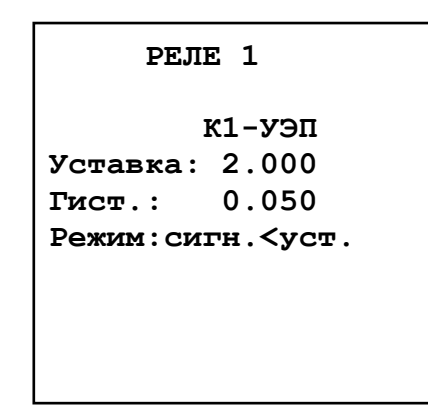

Рисунок 14 - Выбор реле

Рисунок 15 - Задание параметров реле

Затем в подменю требуемого реле (смотри рисунок 15) задаются параметры: «**Сигнал**» – – задаётся тип измеряемого параметра, который будет преобразовываться в выходной ток : «**К1-УЭП**» –УЭП входного канала 1, «**К1-темп.**» – температура входного канала 1, «**К2-УЭП**» –УЭП входного канала 2, «**К2-темп.**» – температура входного канала 2;

 «**Уставка**» – задаётся значение измеряемого параметра, при котором срабатывает реле;

«**Гист.**» – задаётся значение гистерезиса срабатывания реле;

«**Режим**» – выбирается режим срабатывания реле: «**выкл.**» – реле всегда выключено; «**сигн<уст.**» и «**сигн>уст.**» – реле включается/выключается при входном сигнале меньше или больше уставки соответственно с учётом гистерезиса (смотри рисунок 16).

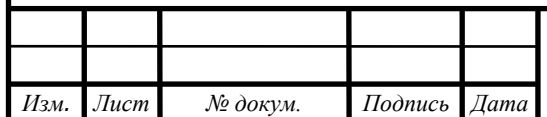

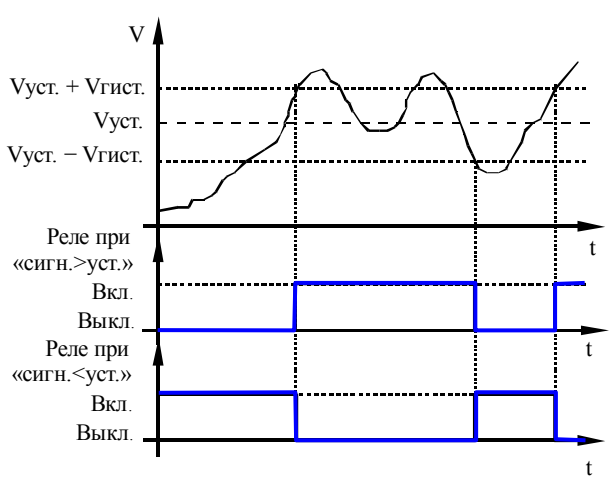

Рисунок 16 - Диаграмма работы реле

7.3.4.3 Интерфейс

В данном подменю (смотри рисунок 17) выбираются параметры цифрового интерфейса RS-485:

«**Адрес**» – задаётся сетевой адрес прибора (от 001 до 247);

«**Скорость**» – выбирается скорость обмена данными по интерфейсу из ряда: «**4800**», «**9600**», «**19200**», «**38400**», «**57600**» или «**115200**» бод;

«**Паритет**» – выбирается назначение 10-го бита посылки: «**выкл.**» – стоп-бит, «**чет.**» – бит чётности, «**нечет.**» – бит нечётности.

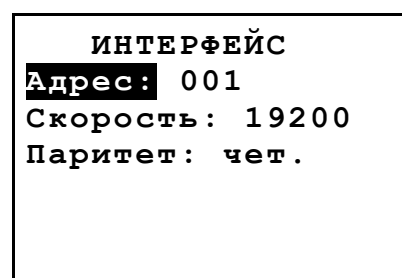

Рисунок 17 – Параметры интерфейса RS-485

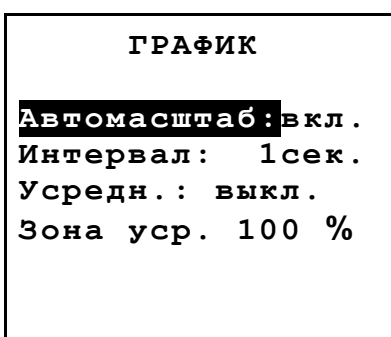

Рисунок 18 – Подменю «График»

### 7.3.5 График

В данном подменю (смотри рисунок 18) задаются параметры отображения УЭП на графике (смотри рисунок 6):

«**Автомасштаб**» – включение «**вкл.**» или выключение «**выкл**» автоматического подбора пределов отображения по оси ординат для обоих каналов;

 «**Интервал**» – интервал вывода данных на график из ряда: «**1 сек.**», «**2 сек.**», «**5 сек**.», «**10 сек**.», «**15 сек**.», «**30 сек**.»;

«**Усредн.**» – тип усреднения выводимых данных: «**выкл.**» – усреднение отключено, на график выводится каждое n-ое значение с шагом, кратным интервалу; «**вкл.**» – на график выводится среднее значение измерений, за время, равное установленному интервалу;

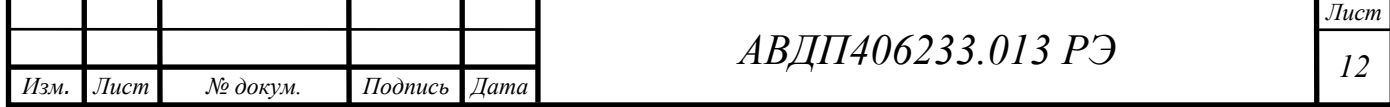

«**Зона уср.**» – зона усреднения, возможные значения: «**25%**», «**50%**» или «**100%**» – на график выводится соответственно среднее значение последних 25% , 50% или 100% последовательных измерений за установленный интервал времени.

*Примечание: функция «Зона уср.» работает, когда параметр «Усредн.» установлен в значение «вкл.».*

7.3.6 Время

В данном подменю (смотри рисунок 19) задаются параметры времени: «**год**», «**месяц**», «**число**», «**часы**», «**минуты**».

После корректировки времени необходимо выбрать пункт меню «**Пуск**» и нажать кнопку  $\Theta$  – появится надпись «ОК», в случае неправильного ввода даты появится надпись «**Ошибка**».

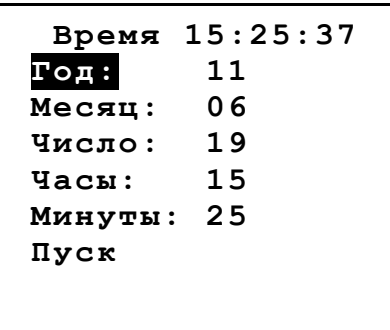

Рисунок 19 – Настройка времени

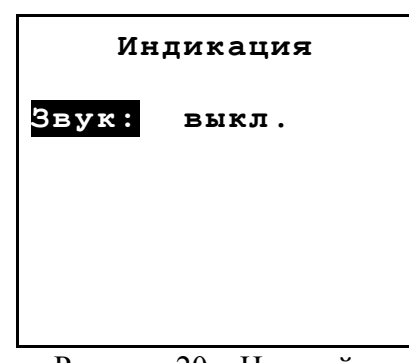

Рисунок 20 – Настройка звукового сигнала

### 7.3.7 Индикация

Через подменю (смотри рисунок 20) осуществляется включение\отключение звуковой индикации нажатия на кнопки.

#### <span id="page-17-0"></span>**8 Порядок работы**

8.1 Режим измерения

В процессе работы можно менять режим измерения (смотри п. 7.2). Смена режима измерения влияет только на отображение измеряемых параметров на индикаторе, состояния входных и выходных сигналов не меняются (прибор всегда производит измерение УЭП и температуры по обоим каналам).

8.2 Просмотр оперативного графика

Просмотр оперативного графика (смотри п. 7.2) доступен через пункт меню «**Измерение**» → «**График**». На графике отображены результаты 112 последовательных измерений УЭП обоих каналов с шагом, равным заданному интервалу времени.

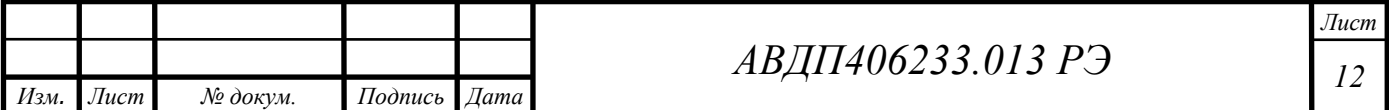

8.3 Градуировка

Подменю «**Градуировка**» прибора позволяет установить константы датчиков (смотри рисунок 21):

«**Константа К1**» – установка или градуировка константы датчика канала 1;

«**Константа К2**» – установка или градуировка константы датчика канала 2;

«**Константы К1,К2**» – градуировка констант датчиков обоих каналов;

Номер текущего канала отображается в правом верхнее углу: «**К1**», «**К2**» или «**К12**» (смотри рисунок 22).

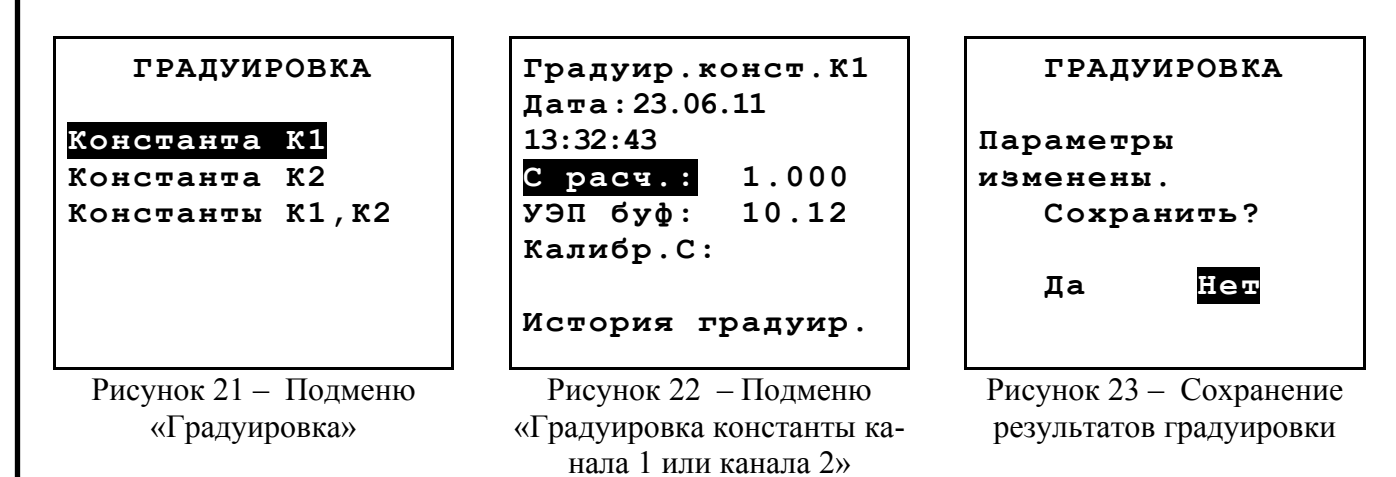

Возможны два способа задания константы: вручную или по градуировочному буферу. Для ручного задания константы её значение следует ввести в качестве «**С расч.**».

Определение константы по градуировочному буферу производится в следующий последовательности:

нужно поместить датчик в буфер;

ввести значение УЭП для буфера («**УЭП буф**»);

нажать кнопку на «**Калибр. С**»; справа от «**Калибр. С**» появится меняющееся значение условной проводимости при константе 1, а в нижней строке - мигающее слово «**Калибровка**»;

через некоторое время (не более 10 сек.), когда показания стабилизируются, прибор зафиксирует показания. При этом будет автоматически вычислено новое значение «**С расч.**», а показания условной проводимости и надпись «**Калибровка**» пропадут. Дата и время последней сохраненной градуировки отображаются в строке «**Дата**»;

при выходе из подменю градуировки константы будет задан вопрос о сохранении изменений (смотри рисунок 23). Нужно выбрать «**Да**».

Прибор позволяет просмотреть значения 3-х последних введенных констант в хронологической последовательности через пункт «**История градуир.**» подменю градуировки константы (смотри рисунок 24).

Градуировка обоих каналов возможна только в автоматическом режиме (смотри рисунок 25). Последовательность действий аналогична градуировке одного канала, но в данном случае оба датчика нужно поместить в один буфер.

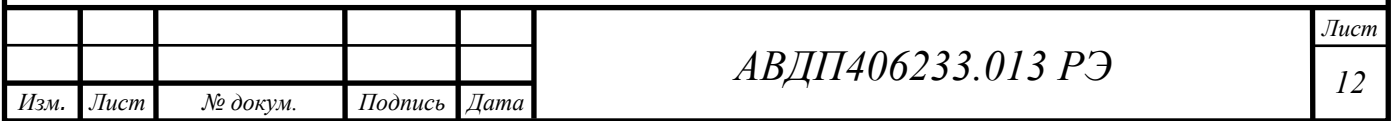

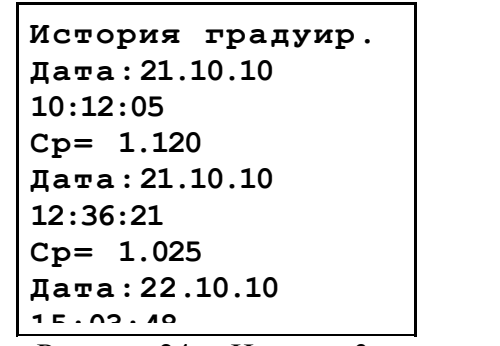

Рисунок 24 – История 3-х последних градуировок

Градуир.конст.К<sub>12</sub>

**УЭП буф: 10.12 Калибр.С:**

Рисунок 25 – Подменю градуировки константы обоих каналов

8.4 Термокомпенсация.

Подменю «**Термокомпенсация**» (смотри рисунок 26) позволяет настроить параметры термокомпенсации канала 1 или канала 2 (пункты «**Термокомпенс. К1**» и «**Термокомпенс. К2**» соответственно).

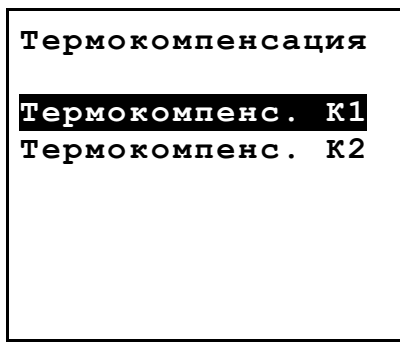

Рисунок 26 – Подменю «Термокомпенсация»

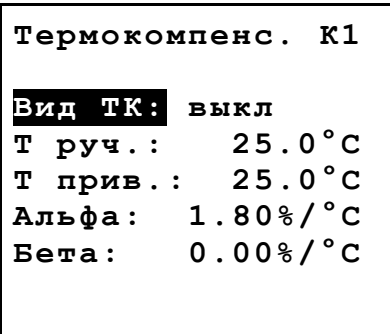

Рисунок 27 – Подменю термокомпенсации канала 1 или канала 2

Термокомпенсация показаний УЭП производится по формуле:

 $\mathbf{\mathcal{E}}_{t} = \mathbf{\mathcal{E}}_{\text{to}}[1+(t-t_{o}) \mathbf{\alpha}_{t}+(t-t_{o})^{2} \beta_{t}],$ 

где  $x_t$  – УЭП при рабочей температуре t, См/см;

 $x_{\text{to}}$  УЭП при температуре приведения термокомпенсации  $t_{\text{o}}$ , См/см;

t – температура анализируемой жидкости (измеренная автоматически или заданная вручную), °С;

 $t_0$  – температура приведения термокомпенсации, °C;

 $\alpha$  – температурный коэффициент УЭП, °С<sup>-1</sup>;

 $\beta_t$  – температурный коэффициент УЭП, °С<sup>-1</sup>.

Подменю параметров термокомпенсации для каждого канала (смотри рисунок 27) позволяет задать указанные константы и состоит из следующих пунктов:

«**Вид ТК**» – вид термокомпенсации: «**выкл**» – выключена; «**руч.**» – температура раствора для термокомпенсации вводится вручную; «**авт.**» – автоматическая термокомпенсация;

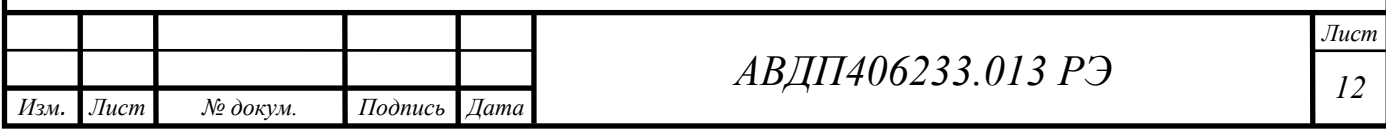

«**Т руч.**» – значение температуры раствора, которое будет использоваться вместо измеренного датчиком, если параметр «**Вид ТК**» установлен в «**руч.**»;

«**Т прив.**» – температура приведения;

«**Альфа**» – коэффициент  $\alpha$ ;

«**Бета**» – коэффициент  $\beta_t$ .

8.5 Настройка.

Метрологическая настройка прибора производится через подменю «**Настройка**» (смотри рисунок 2). Вход в подменю защищен паролем (смотри рисунок 28). Пароль – «5200».

Для ввода пароля нужно нажать кнопку  $\odot$  (начинает мигать первая цифра пароля), кнопками  $\odot$  и  $\odot$  изменить цифру, затем снова нажать кнопку  $\odot$ , начнет мигать следующая цифра и т.д. Как только будет набран верный пароль, после очередного нажатия кнопки  $\odot$  произойдет переход в подменю метрологической настройки (смотри рисунок 29).

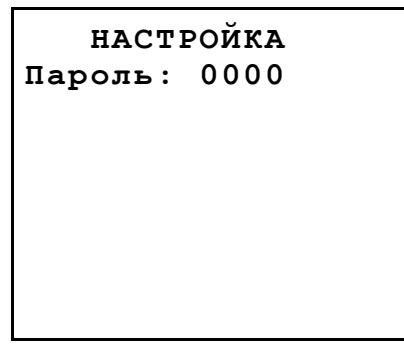

Рисунок 28 – Ввод пароля к подменю «Настройка»

 **НАСТРОЙКА Токовые выходы Подстройка t K1 Подстройка t K2 Восст.зав.настр.**

Рисунок 29 – Подменю «Настройка»

Подменю «**Настройка**» состоит из следующих пунктов: «**Токовые выходы**» – настройка кодов 4 мА и 20 мА для аналоговых выходов; «**Подстройка t K1**» – подстройка температуры для канала 1; «**Подстройка t K2**» – подстройка температуры для канала 2; «**Восст.зав.настр.**» – восстановление заводских настроек.

7.1.1 Токовые выходы.

Подменю «**Токовые выходы**» (смотри рисунок 30) состоит из следующих пунктов:

«**I1( 4мА)**» – код, соответствующий току 4 мА через аналоговый выход 1;

«**I1(20мА)**» – код, соответствующий току 20 мА через аналоговый выход 1;

«**I2( 4мА)**» – код, соответствующий току 4 мА через аналоговый выход 2;

«**I2(20мА)**» – код, соответствующий току 20 мА через аналоговый выход 2;

«**Записать**» – сохранение кодов с проверкой.

При редактировании значения выходной ток на соответствующем выходе изменяется синхронно. Нужно следить по амперметру за выходным током и при достижении требуемого значения нажать кнопку  $\Theta$ . После задания всех кодов нужно, **не** 

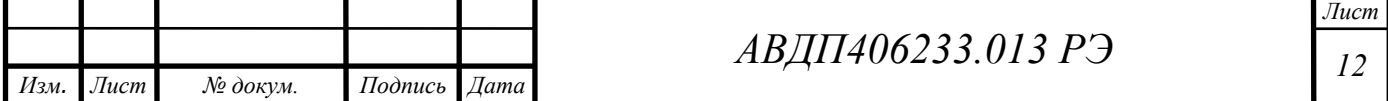

**выходя** в подменю «**Настройка**», перейти к пункту «**Записать**» и нажать кнопку  $\odot$ . Если коды установлены верно (код тока 20 мА должен быть больше кода 4 мА), то произойдет сохранение новых кодов, а справа от слова «**Записать**» появится «**ОК**». В противном случае коды не сохраняются, и появляется слово «**Ошибка**».

**Токовые выходы I1( 4мА)= 10346 I1(20мА)= 42168 I2( 4мА)= 11271 I2(20мА)= 41833 Записать**

Рисунок 30 – Настройка токовых выходов

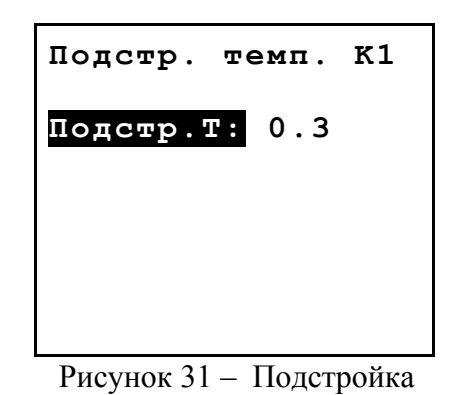

температуры

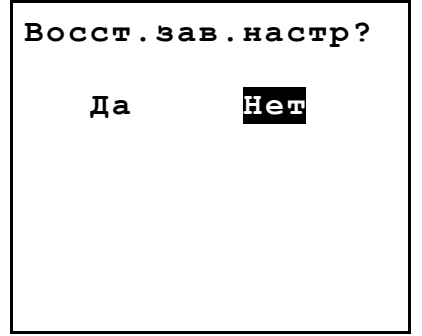

Рисунок 32 – Восстановление заводских настроек

7.1.2 Подстройка ткемпературы.

Подменю «**Подстройка t K1**» и «**Подстройка t K2**» (смотри рисунок 31) позволяет подстроить показания температуры на  $\pm$  5 °C.

7.1.3 Восстановление заводских настроек.

Через подменю «**Восст.зав.настр.**» производится восстановление заводских настроек (смотри рисунок 32). Если выбрать пункт «Да» и нажать кнопку  $\Theta$ , то все настройки прибора будут сброшены и заменены сохраненными на предприятии-изготовителе. При этом ниже появится надпись «**Восстановлены успешно**». В случае сбоя внутри прибора (смотри п. 9) возможно появление фразы «**Восстановлены НЕ ПОЛНОСТЬЮ!**».

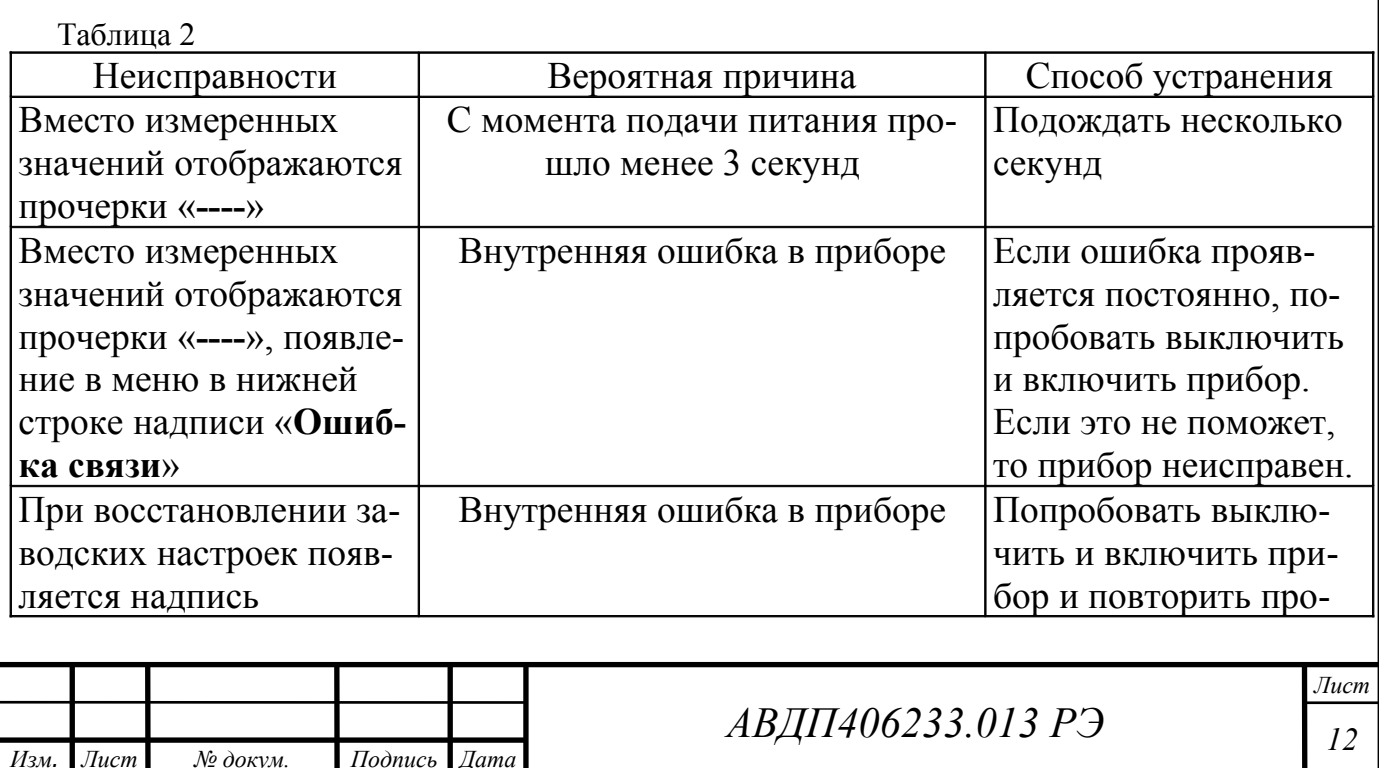

### <span id="page-21-0"></span>**9 Возможные неисправности и способы их устранения**

#### <span id="page-22-1"></span>**10 Техническое обслуживание**

10.1 Техническое обслуживание АЖК-3122.х.П заключается в периодической поверке (калибровке)анализатора, и, при необходимости, чистке электродов датчиков.

Межповерочный интервал – 1 год.

Рекомендуемый межкалибровочный интервал:

− один раз в год;

− после каждого текущего ремонта анализатора - для анализаторов измеряющих УЭП.

10.2 Чистка электродов датчиков производится в случае загрязнения их поверхностей (образование нерастворимой пленки или налета). Следует иметь в виду, что изменение цвета электродов ещё не является поводом для их чистки. Условием чистки может являться превышение основной приведённой погрешности.

Если на электродах (поверхность измерительного электрода и внутренняя поверхность корпуса датчика) образовалась пленка, то ее необходимо удалить при помощи чистого растворителя. После удаления пленки электроды необходимо аккуратно обработать водостойкой наждачной бумагой нулевой зернистости под струей воды. После обработки поверхность электродов должна стать смачиваемой. Обработанные поверхности насухо не протирать.

#### <span id="page-22-0"></span>**11 Маркировка, упаковка, транспортирование и хранение**

11.1 Маркировка.

На передней панели кондуктометра нанесено:

- название предприятия-изготовителя;
- − условное обозначение кондуктометра;
- − обозначения кнопок и единичных индикаторов.
- − заводской номер и год изготовления.

В клеммном отсеке и на обратной стороне крышки клеммного отсека нанесе-

но:

нумерация контактов и их назначение.

На корпусе датчиков нанесено:

заводской номер кондуктометра;

номер датчика (соответствующий каналу кондуктометра, 1 или 2). На кабеле нанесено:

номер датчика, длина кабеля.

11.2 Кондуктометр, датчики и документация помещаются в пакет из полиэтиленовый пленки и укладываются в картонные коробки.

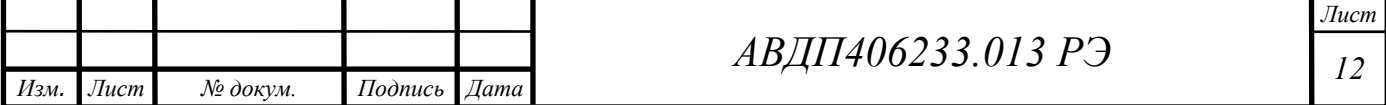

11.3 Кондуктометры транспортируются всеми видами закрытого транспорта, в том числе воздушным, в отапливаемых герметизированных отсеках в соответствии с правилами перевозки грузов, действующими на данном виде транспорта.

11.4 Транспортирование кондуктометров осуществляется в деревянных ящиках или картонных коробках, на которых нанесены манипуляционные знаки по ГОСТ 14192: «Осторожно, хрупкое», «Верх, не кантовать». Допускается транспортирование анализаторов в контейнерах.

11.5 Способ укладки кондуктометров в ящики должен исключать их перемещение во время транспортирования.

11.6 Во время погрузочно-разгрузочных работ и транспортирования, ящики не должны подвергаться резким ударам и воздействию атмосферных осадков.

11.7 Срок пребывания кондуктометров в соответствующих условиях транспортирования – не более 6 месяцев.

11.8 Кондуктометры должны храниться в отапливаемых помещениях с температурой (5...40)ºС и относительной влажностью не более 80 %.

11.9 Воздух помещений не должен содержать пыли и примесей агрессивных паров и газов, вызывающих коррозию деталей кондуктометров.

11.10 Хранение кондуктометров в упаковке должно соответствовать условиям 3 по ГОСТ 15150 .

#### <span id="page-23-1"></span>**12 Гарантии изготовителя**

Изготовитель гарантирует соответствие кондуктометров требованиям технических условий при соблюдении потребителем условий эксплуатации, транспортирования и хранения, установленных настоящим РЭ.

Гарантийный срок эксплуатации устанавливается 18 месяцев со дня ввода в эксплуатацию, но не более 24 месяцев со дня отгрузки потребителю.

В случае обнаружения потребителем дефектов при условии соблюдения им правил эксплуатации, хранения и транспортирования в течение гарантийного срока, предприятие-изготовитель безвозмездно ремонтирует или заменяет кондуктометр.

#### <span id="page-23-0"></span>**13 Сведения о рекламациях**

При отказе в работе или неисправности кондуктометра по вине изготовителя кондуктометр с указанием признаков неисправностей и соответствующим актом направляется в адрес предприятия-изготовителя:

> 600016, г. Владимир, ул. Б. Нижегородская, д. 77, ЗАО «НПП «Автоматика», тел.: (4922) 47-52-90, факс: (4922) 21-57-42.

Все предъявленные рекламации регистрируются.

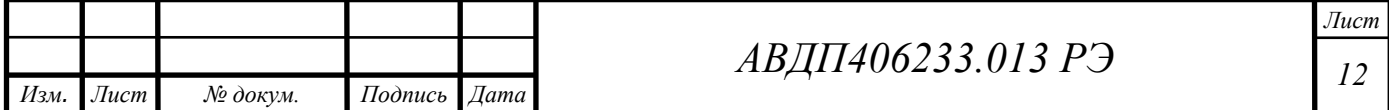

<span id="page-24-0"></span>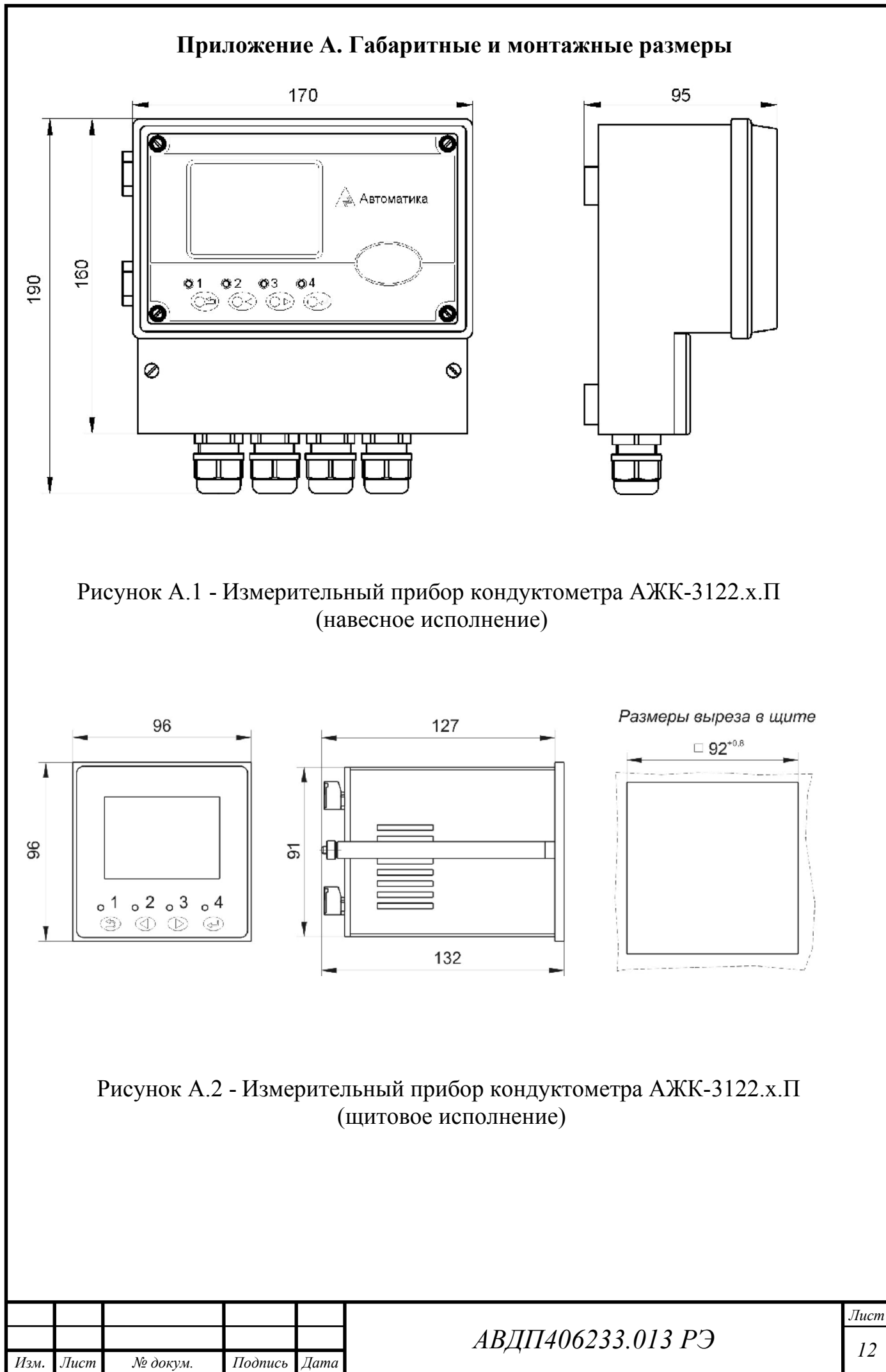

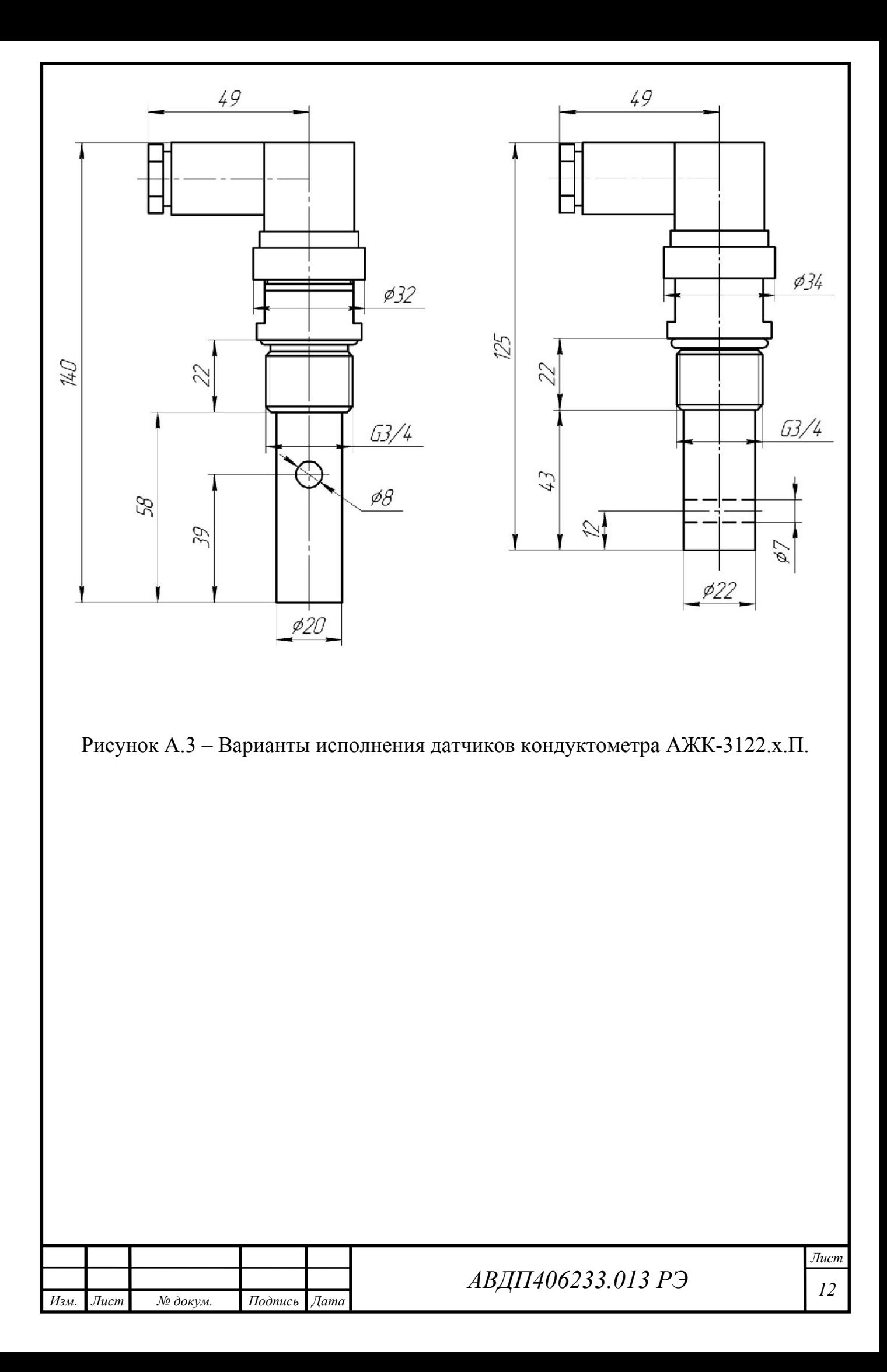

<span id="page-26-0"></span>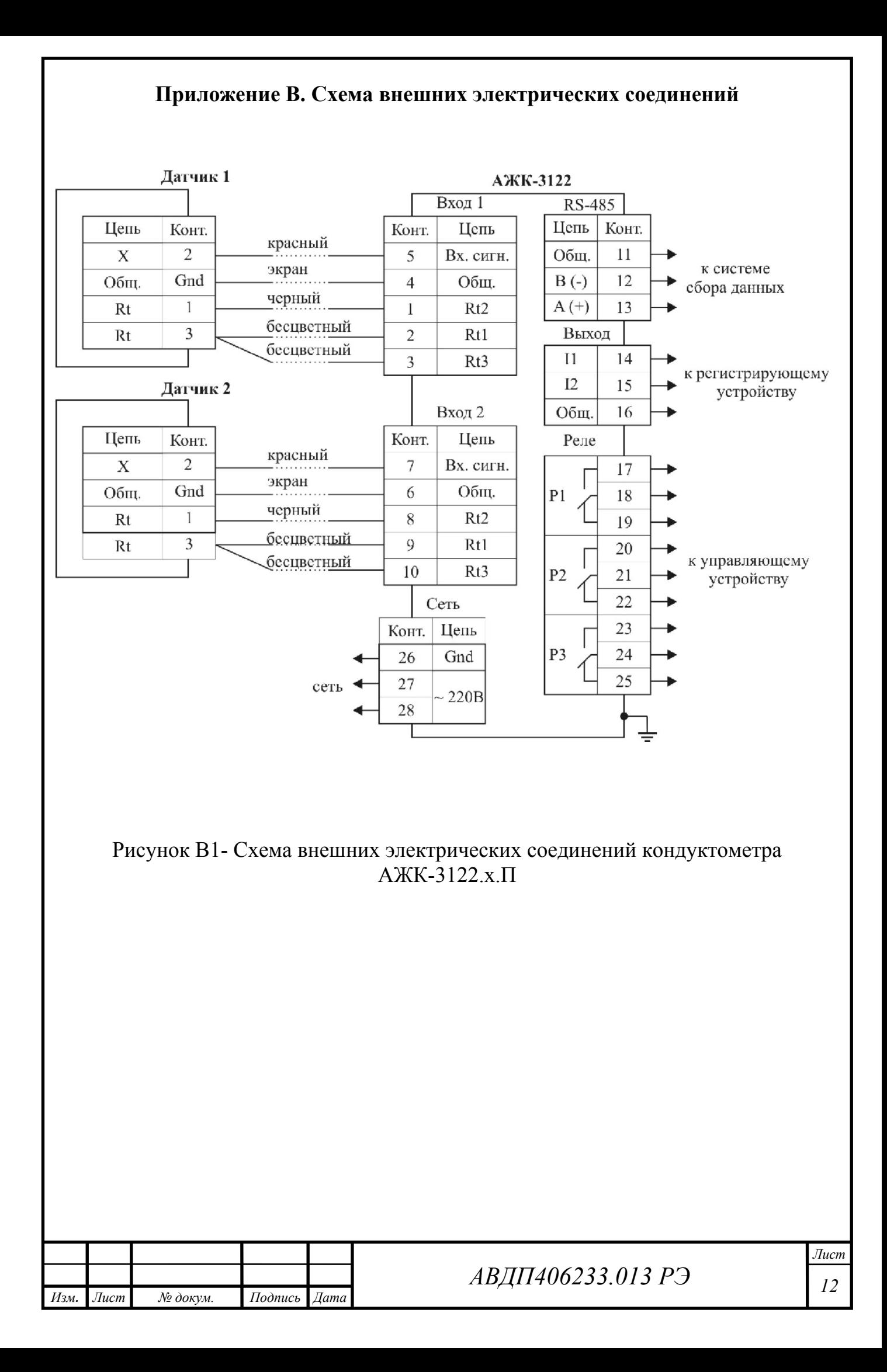

#### <span id="page-27-0"></span>**Приложение С. Зависимость удельной электрической проводимости растворов серной кислоты и хлористого калия от концентрации при температуре 25** °**С**

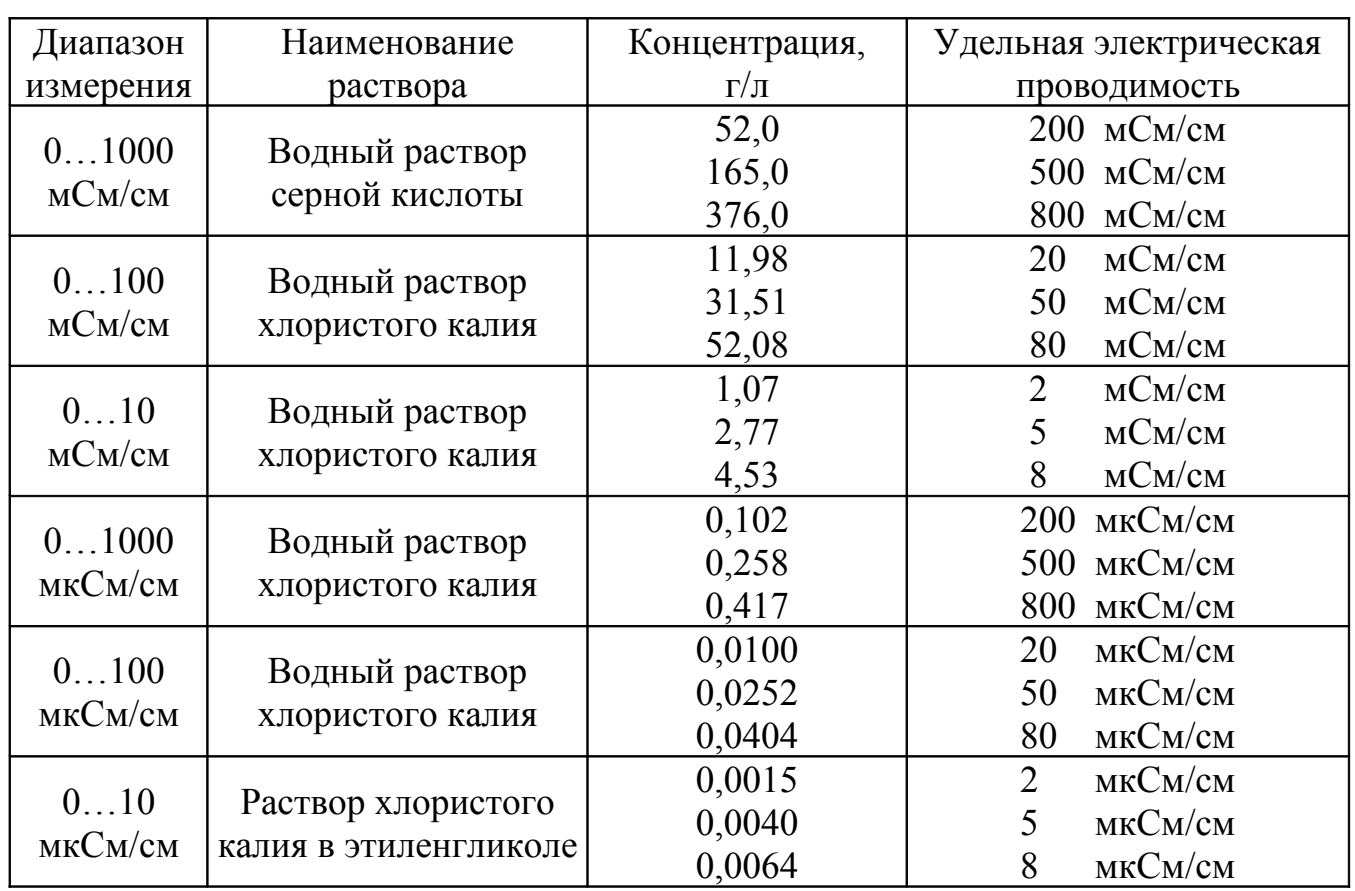

#### *Примечания:*

*1) температура термостатирования (25±0,1)*°*С;*

*2) контрольные растворы должны воспроизводить значение УЭП с погрешностью не более ±5% от верхнего значения диапазона измерения.*

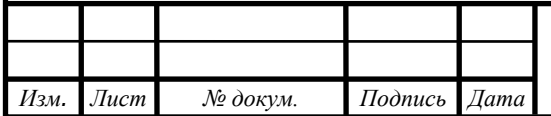

## *АВДП <sup>12</sup> 406233.013 РЭ*

<span id="page-28-0"></span>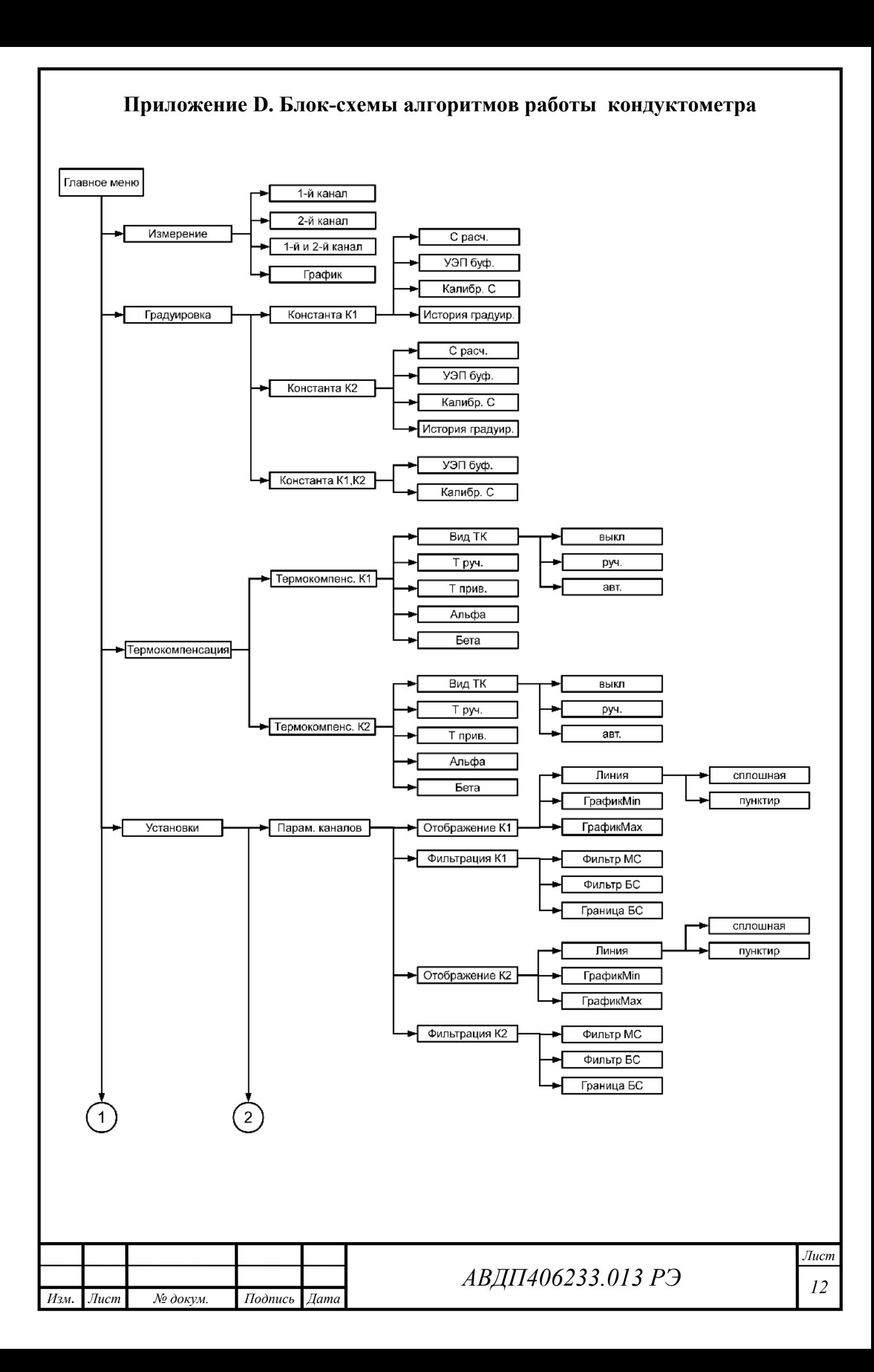

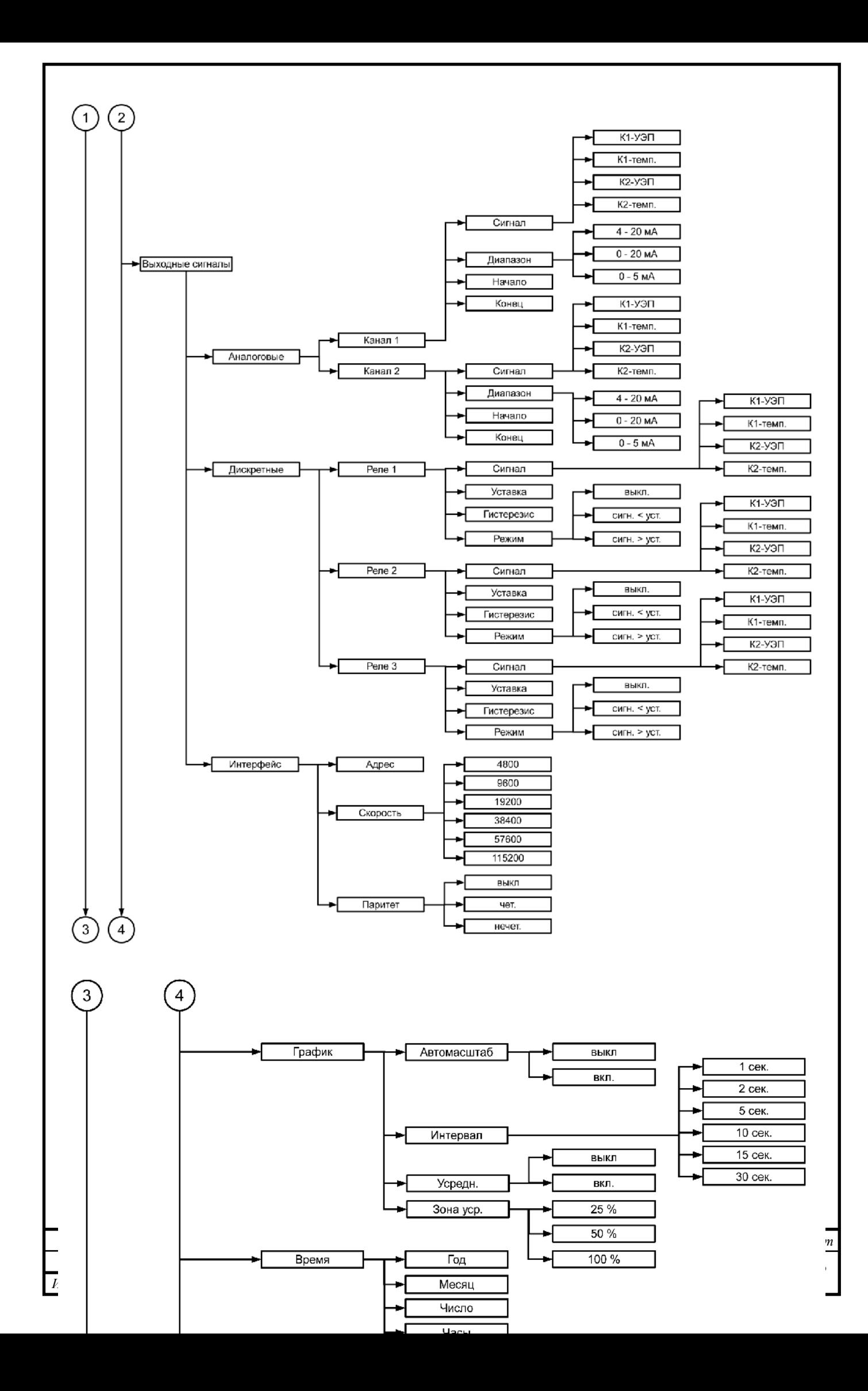

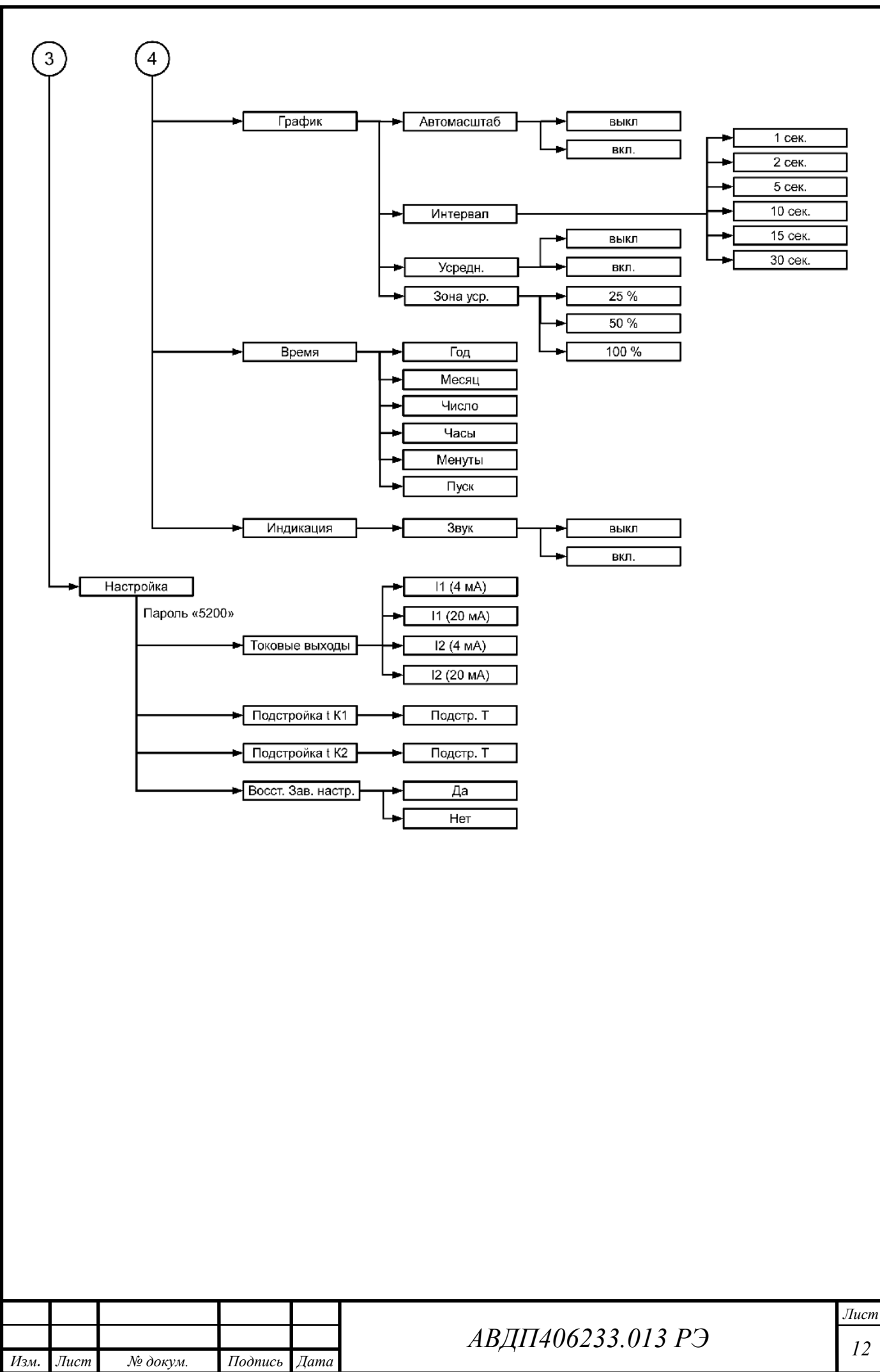